# Č**eská zem**ě**d**ě**lská univerzita v Praze**

**Provozn**ě **ekonomická fakulta** 

**Katedra informa**č**ního inženýrství** 

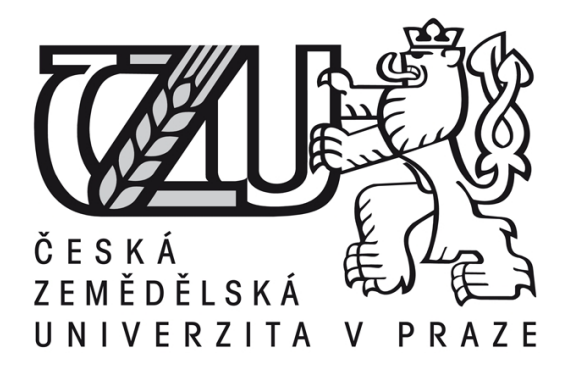

**Bakalá**ř**ská práce** 

# **Po**č**íta**č**ové animace v reklam**ě

**Autor:Lukáš Blažek Vedoucí práce:doc. Ing. Václav Vostrovský, Ph.D.** 

**© 2010** Č**ZU v Praze** 

### Čestné prohlášení

Prohlašuji, že svou bakalářskou práci "Počítačové animace v reklamě" jsem vypracoval samostatně pod vedením vedoucího bakalářské práce a s použitím odborné literatury a dalších informačních zdrojů, které jsou citovány v práci a uvedeny v seznamu literatury na konci práce. Jako autor uvedené bakalářské práce dále prohlašuji, že jsem v souvislosti s jejím vytvořením neporušil autorská práva třetích osob.

V Praze dne 31.3.2010

Poděkování

Rád bych touto cestou poděkoval doc. Ing. Václavu Vostrovskému, Ph.D. za odborné připomínky k mé práci a za čas, který mi věnoval.

**----------------------------------------------------------------------** 

## Computer animations in advertisement

#### **Souhrn**

 První část práce objasňuje teoretické principy 3D počítačových animací. Tato část se skládá z historie animace, popisu různých druhů animace a hlavní část je věnováná principům 3D animace. V rámci principů 3D animace je vysvětleno, jak jsou simulovány různé fyzikální jevy ve 3D animačních programech a následně jakým způsobem se animace v těchto programech provádí.

 Druhá část práce navrhuje konkrétní uplatnění 3D animace v reklamě. Tato část je návod určený pro osobu nemající znalosti z oboru 3D reklamní animace. Návod popisuje co vše je potřeba pro začátek tvorby ve 3D, zobrazuje současný stav 3D animace v čechách i zahraničí, navrhuje konkrétní oblasti, kde lze využít 3D animace. Závěr části tvoří praktický příklad konkrétního uplatnění 3D animace v reklamě který je sestaven pomocí uvedeného návodu.

#### **Summary**

 The first part of work explains the theoretical principles of 3D computer animation. This part consists of the history of animation, description of various types of animation and the main part is devoted to the principles of 3D animation. Under the principles of 3D animation is explained how are simulated various physical phenomena in 3D animation programs, and then how the animation is implemented in these programs.

 The second part proposes a concrete application of 3D animation in advertisement. This section is intended to guide a person with no knowledge of the field of 3D animation ad. Guide describes what all is needed to start creation in 3D, displays the current state of 3D animation in Bohemia and abroad, suggests specific areas where to use 3D animation. The conclusion is a practical example of a specific application of 3D animation in advertisement, which is compiled using the described manual.

**Klí**č**ová slova:** animace, reklama, 3D, grafika, vizualizace

**Keywords**: animation, advertisement, 3D, graphic, visualization

# Obsah

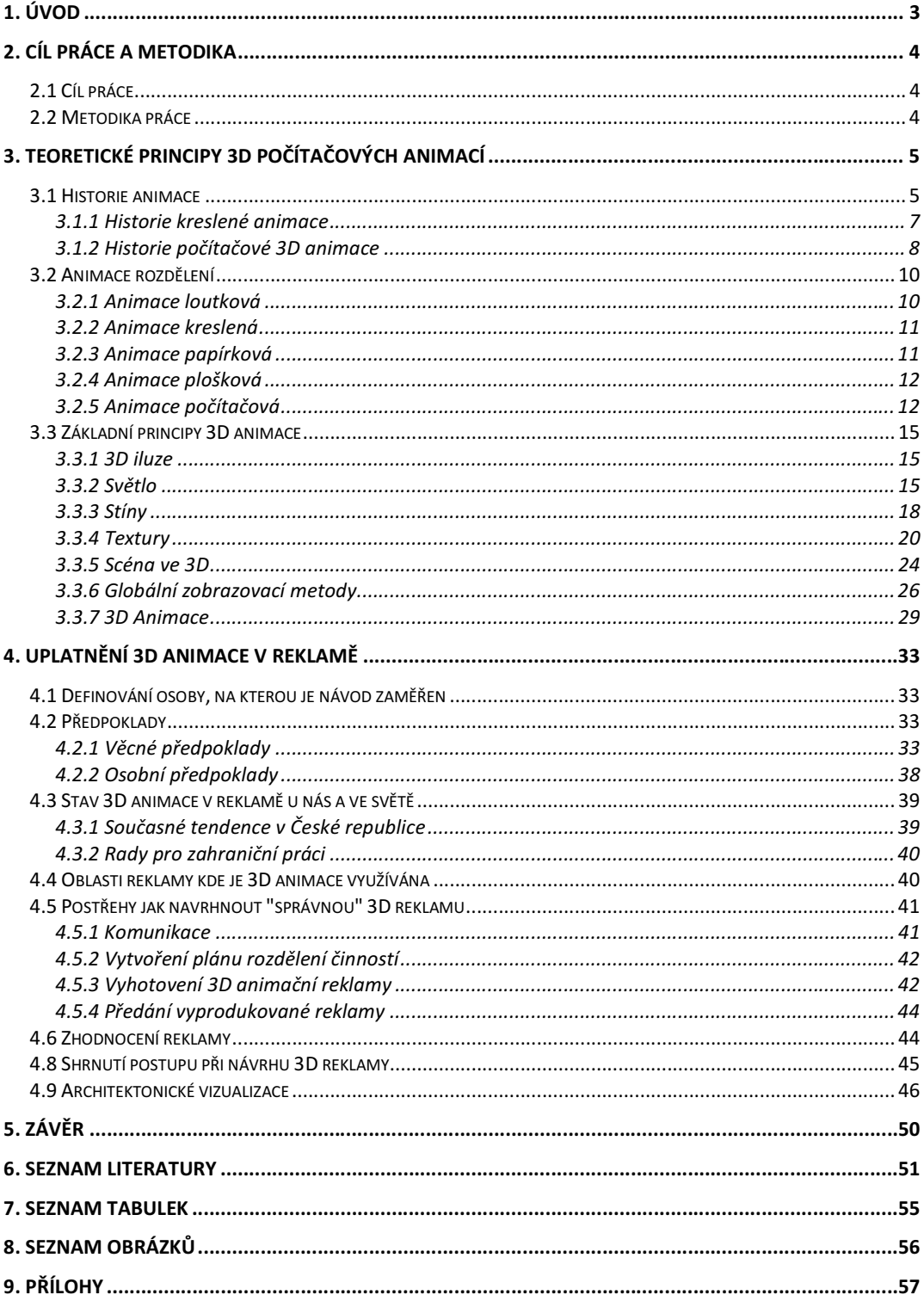

# **1. Úvod**

 Vznik reklamy je spojen s počátkem produkce výrobků a služeb nad rámec vlastní potřeby. Reklama měla v dávných dobách podobu slova a cílem bylo upozornit na nadbytek produkce. Uplynulo několik tísíc let a vznikla tržiště. Jak se postupně tržiště rozrůstala, bylo také potřeba čímdál tím víc na sebe upozorňovat rafinovanějším způsobem. S postupem času se objevila reklama psaná, kreslená, a nakonec i reklamní animace. Animace tedy představuje další odvětví, kam se reklama prodrala.

 Co se týče 3D počítačové animace jedná se o opravdu mocný nástroj jak zajistit pozornost potencionálního kupce. 3D animace umožňuje přetvořit svět, definovat si vlastní fyzikální zákony, to vše dokáže na člověka zapůsobit velkým dojmem, pokud je vše správně provedeno.

## **2. Cíl práce a metodika**

## **2.1 Cíl práce**

Cílem bakalářské práce je objasnit teoretické principy 3D počítačových animací a navrhnout konkrétní uplatnění 3D animace v reklamě.

## **2.2 Metodika práce**

 První fáze tvorby bakalářské práce představovala shromažďování odborné literatury a následně její studium. Získané znalosti byly roztříděny a využity pro sepsání jednotlivých kapitol.

 Navrhnutí uplatnění 3D animace v reklamě bylo pojato formou návodu pro začínající amatérskou osobu v oblasti 3D reklamní animace. Pro demonstraci pravdivosti tvrzení o významnosti procesoru z hardwarových předpokladů byl autorem vykonán výkonostní test. Pro vytipování konkrétního animačního programu vhodného pro definovanou osobu bylo využito metody vícekriteriálního rozhodování.

## **3. Teoretické principy 3D po**č**íta**č**ových animací**

 Nejdříve je nutné vymezit, co tento pojem znamená. *Animace* - oživování, animování. *Animovat -* oživovat, bavit, pobavit, rozjařit. *Anima –* duše. Český překlad pro slovo animace by tedy mohl být rozpohybování. *"Animace je oživování, tj. zm*ě*na polohy nebo tvaru neživých objekt*ů*, fotografování speciální (trikovou) kamerou jednotlivých fází t*ě*chto zm*ě*n, které p*ř*i promítnutí výsledného filmu navozují zdání pohybu."* (Martínková, 2003).

## **3.1 Historie animace**

 Již na základní škole je vyučováno o nejstarším kresleném umění světa – malbách v jeskyních. Malby pochází z období čtyřiceti tísíc let před naším letopočtem. Tyto malby zachycující zejména zvířata. Dle autorova názoru by se toto dalo považovat za začátek animace, jelikož autoři maleb se očividně snažili zachytit zvěř v pohybu (Sochrová, 2008).

 Další známky animace je možné nalézt třeba na misce z Iráku, která je 5200let stará. Po jejím obvodu jsou zachyceny obrázky kozy a pokud je miskou otáčeno je jasně vidět, jak koza skáče a snaží se sníst listy ze stromu viz. příloha č. 6 (Ball, 2008).

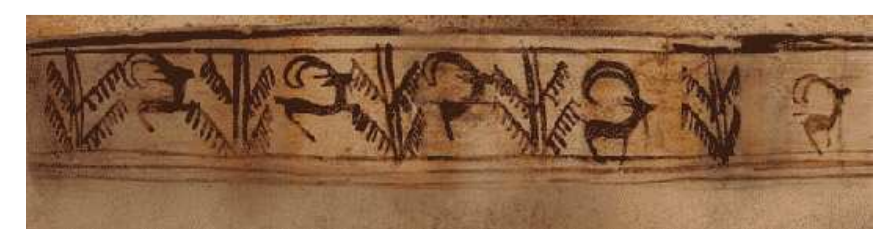

*Obrázek* č*. 1: Animace na misce z Iráku (Zdroj: http://www.cais-soas.com/CAIS/Images2/Pre\_History/Burnt\_City/Burnt\_City\_Boz\_details.jpg)* 

 Za zmínku v hitorii animace také stojí vynález stroboskopu. Jeho primitivní formu poprvé vytvořil vynálezce Ting Huan z Číny kolem roku 180 našeho letopočtu. Později v roce 1834 byl stroboskop jako takový vynalezen panem Williamem Hornerem. Ve své nejjednodušší podobě může stroboskop představovat disk s rozmístěnými průzory, který vložíme mezi pozorovatele a pohybující se objekt. Jestliže se rychlost otáčení disku synchronizuje s pohybem pozorovaného objektu, pak se oběkt zdánlivě se zpomalí, či zastaví. Tato iluze je známa pod názvem stroboskopický jev. V případě tehdejší animace se využívalo této skutečnosti k tomu, že oběkt zůstával na místě, ale díky tomu že byl nakreslen v různých fázích pohybu se jako v pohybu jevil.

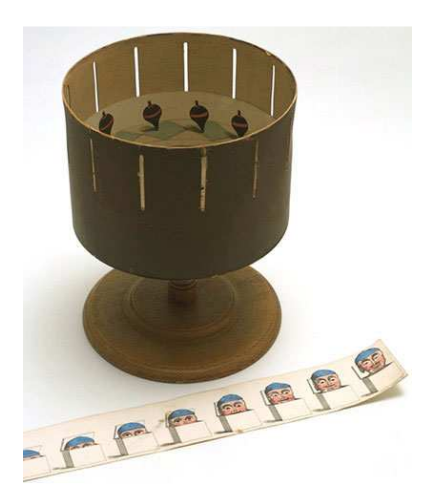

*Obrázek* č*. 2: Primitivní stroboskop (Zdroj: http://www.vam.ac.uk/moc/images/image/29945-popup.html)* 

 Ze stroboskopu vycházejí i další zařízení jako třeba praxinoscop (vynalezen v roce 1877) což je vlastně vylepšený stroboskop o zrcadla, díky kterým se jeví obraz čistější, plynulejší.

 Stroboskop je využíván místy dodnes. Příkladem současného využití může být rekord z roku 2008, kdy společnost Sony vybudovala největší stroboskop na světě o šířce 10m, za účelem reklamy její nové technologie u televizí (Anon, d. n.), (Victoria and Albert Museum, 2006).

 Důležitým mezníkem animace je spis britského lákaře Petera Rogeta s názvem *"The persistence of vision with regard to moving objects"* neboli česky Vytrvalost vize vzhledem k pohybujícím se objektům. V něm v roce 1824 vysvětluje vytrvalost lidského oka. Prakticky to znamená, že jestliže dva obrázky a velmi rychle mezi sebou měníme tak lidské oko je bude vnímat jako splynuté (James, 2004).

 Tento princip je mimo animaci využíván například i u televizí ke snížení jejich blikání. Obrazovka televize je rozdělena na řádky - při vykreslování obrazu se nejprve vykreslí liché řádky a hned na to se vykreslí v dalším snímku všechny sudé řádky. Lidské oko toto bude vnímat jako celistvý obraz bez blikání, které by bylo vidět, kdyby se liché i sudé řádky vykreslovaly současně (Česká Televize, d. n.).

 Dalším důležitým okamžikem pro animaci je vynález kinetoskopu, který byl vynalezen panem Tomasem Edisonem roku 1889. *"Edison*ů*v p*ř*ístroj sloužící k prohlížení 50 stop dlouhého filmového pásu spojeného do nekone*č*né smy*č*ky. Obrazový formát, ší*ř*ka pásu a perforace se tém*ěř *nelišily od dnešního 35mm filmu. P*ř*ístroj byl pohán*ě*n elektromotorem, s obrazovou frekvencí okolo 40 obrázk*ů *za sekundu. Divák pozoroval film prosv*ě*tlený žárovkou p*ř*es rotující kotou*č *s radiální št*ě*rbinou."*(Národní technické muzeum v Praze, d. n.).

Tehdy poprvé 15,24 metrů dlouhý film hrál 13 sekund (Bellis, d. n.).

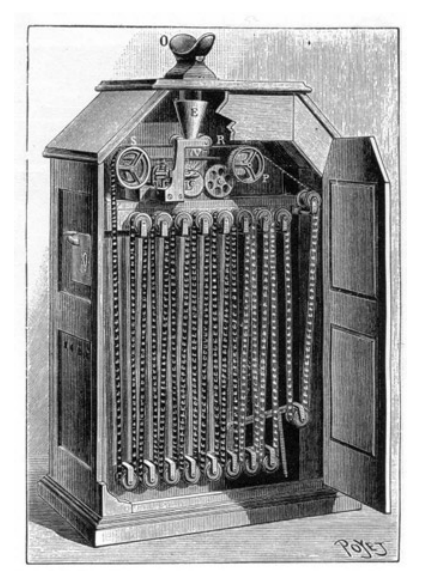

*Obrázek* č*. 3: Kinetoskop (Zdroj: http://images.artnet.de/images\_DE/magazine/features/alloa/alloa11-17-06-3.jpg)* 

## **3.1.1 Historie kreslené animace**

 Kreselná animace je taková animace, ve které je využíváno mnoha kreslených obrázků, tak že dohromady tvoří film. Hlubší vysvětlení je v bodě 3.2.2.

 První kreslený animovaný film byl natočen v Americe roku 1906 panem J. Stuart Blacktonem. Snímek měl název *Humorous Phases of Funny Faces* a ožívají v něm postavičky nakreslené na školní tabuli křídou (Filmsite, d. n.).

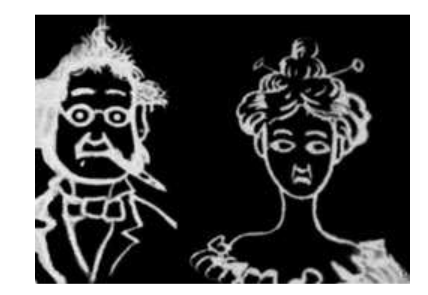

*Obrázek* č*. 4: První animovaný snímek z roku 1906 (Zdroj: http://old.oscars.org/press/pressreleases/images/061117.jpg)* 

 Brzy na to již následovala další animovaná díla, 1908 Emile Cohl a jeho Fantasmagorie, 1914 Winsor McCay a jeho *Gertie the Dinosaur,* který měl tehdy velký úspěch.

 První barevná animace byla The Debut of Thomas Cat (1920) a vytvořili jí animároři ve studiu Bray Picture Corporation's. Technika obarvení se nazývala Brewster Natural Color Process a byla pro svou nákladnost vystřídána úspěšnější metodou Technicolor. Lidé však vedou spory, že některé zdroje uvádí jako první barevnou animaci britský *In Gollywog Land* z roku 1912, vyvinutý technikou Kinemacolor.

Roku 1922 na scénu vstupuje jméno, které je dodnes známé nejširší veřejnosti na celém světě. Přichází Walt Disney. Původně kreslíř reklam pro společnost Kansas City Film Ad Company se začal zabývat spojením živých herců a animovaných postaviček. V roce 1922 Disney ve svém studiu v Kansas City vytvořil první animovaný snímek *Little Red Riding Hood* .

 V roce 1927 bratři Warnerovi vydávají animaci *"The Jazz Singer"* jedná se o první animaci, která kombinuje zvuk a obrazy (Mosley, d. n.).

 Roku 1936 novozélanďan Len Lye vynalezl Bezkamerovou animaci tedy animaci přímo na filmový pás. Takováto animace je vytvářena pomocí škrábání kreslení či malování přímo na film. Ovšem má své nevýhody jako roztřesenost animace jelikož nelze přesně kontrolovat umístění kresby na filmové políčko (Kubíček, 2004).

## **3.1.2 Historie po**č**íta**č**ové 3D animace**

 Počítačová animace je taková animace, při které je k jejímu sestrojení využíván počítač. Hlubší vysvětlení je v bodě 3.2.5.

 V průběhu padesátých a šedesátých let dvacátého století se značně rozvinul hardware výpočetních systémů v oblasti grafiky (Carlson, 2003).

 Počítačová grafika začíná vznikat v různých zemích současně kolem šedesátých let dvacátého století. Největším problémem té doby byla nedostupnost strojů, na kterých by se dala grafika provádět. V této době se pracovalo s vektorovou grafikou - tedy grafikou, která je dána čistě matematickými výpočty a vzorci.

 V roce 1960 poprvé použije pojem počítačová grafika William Fetter pro popis nových tendencí v designu (Impagliazzo, 2004).

 Důležitým datem pro grafiku je rok 1963, kdy Doug Englebart vynalezl myš. Vynálezem myši se jednoznačně zlepšila práce s počítači (Carlson, 2004).

V roce 1964 William Fetter vytvořil první počítačový model lidské figury.

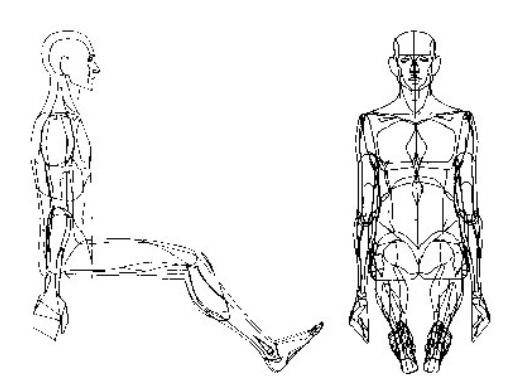

*Obrázek* č*. 5: První po*č*íta*č*ový model lidské figury (Zdroj: http://www.webbox.org/cgi/1962%20Cockpit%20Simulation.html)* 

 Roku 1965 byl světu představen algoritmus pro kreslení čáry, jeho tvůrce je Jack Bresenham. Tento algoritmus byl později použit i pro kreselní kruhů (Impagliazzo, 2004).

 Důležité datum je také rok 1968 kdy David Evans na Univerzitě v Utahu založil projekt pro rozvoj počítačové grafiky. Utažské univerzitě se podařilo pro tento program získat jak dostatek peněz, tak přední experty v oboru a v průběhu let univerzita dosáhla významných výsledků. Mezi důležité objevy provedené v rámci tohoto programu patří: základní algoroitmy pro rendering, mapování textur a další (Carlson, 2003).

 V sedumdesátých letech 20. stol. se začínají jako grafický výstup používat rastrové displeje.

 V roce 1973 John Whitney a Gary Demos se podílí na výrobě filmu "Westworld" prvním filmu ve kterém je použita počítačová grafika (Impagliazzo, 2004).

 V roce 1975 udělal Martin Newell vědec z Univerzity v Utahu ikonu a nejslavnější dílo 3D počítačové grafiky - konvici z utahu (Carlson, 2003).

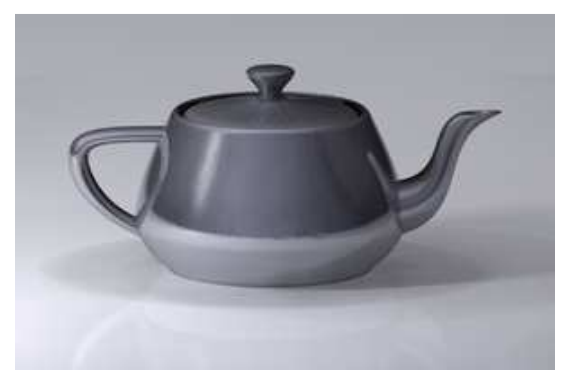

*Obrázek* č*. 6: Konvice z Utahu (Zdroj: http://en.wikipedia.org/wiki/File:Utah\_teapot\_simple\_2.png)* 

 James Blinn představil v roce 1976 prostorové mapování a bump mapování (kapitola 3.3.4).

 V osumdesátých letech nastává rozvoj osobních počítačů, jejich cena rapidně klesá, standartem se stává myš a grafická karta jako jejich součást. Počítačová grafika se tak otevírá širšímu okruhu lidí (Impagliazzo, 2004).

Impagliazzo (2004) dále v bodech uvádí:

- $\geq 1982$ -Tron Disney film Steavna Liepsberga ve kterém se poprvé využilo velké množství počítačové grafiky.
- 1982-John Walkner a Dan Drake AutoCAD program pro 2D a 3D projektování a konstruování. Zkratka CAD *"computer-aided design"* česky to znamená počítačem podporované designování. AutoCAD se používa stále i dnes.
- 1986- Založeno animační studio Pixar.

 Roku 1986 John Lasseter ze studia Pixar vytvořil film *Luxo Jr.* který znamenal přelom názorů na počítačovou animaci. Do této doby byly počítačové animace dle Kubíčka (2004) považovány za*:"...neosobní a poznamenané geometri*č*ností a ryze matematickými modely."*

 V celé animaci vysupují dvě lampy a jeden míč, animace má přibližně 3minuty. Problém této krátké animace ovšem byl ten, že natáčení trvalo 1 rok a rozpočet na tento film byl 1milion US dolarů (Kubíček, 2004).

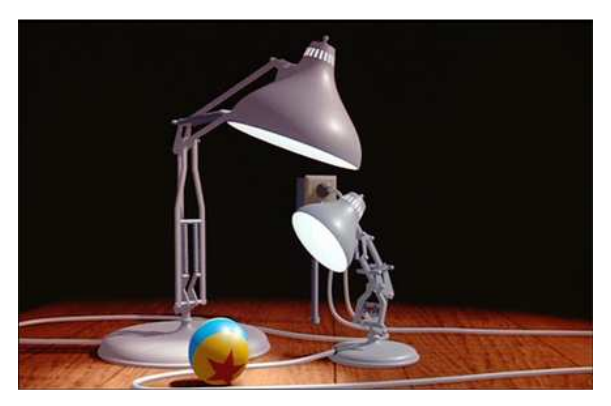

*Obrázek* č*. 7: Luxo Jr. Pixar (1986) (Zdroj: http://comicgeekos.com/blog/wp-content/uploads/2009/08/luxo-jr01.jpg)* 

 V devadesátých letech osobní počítače už běžně umí zobrazovat fotorealistiké obrázky a filmy což je další stimul pro rozvoj grafických programů.

 Roku 1992 Silicon Graphics představuje OpenGL specifikace. OpenGL (*Open Graphics Library*) je softwarové prostředí pro grafický hardware. Prostředí je složeno ze setu několika stovek procedur a funkcí, které umožňují programátorovi vytvářet grafické obrázy zejména třídimenzionální (Segal a kol., 2006).

 První celovečerní film, který byl kompletně udělán ve 3D prostředí, se jmenuje *Toy Story* česky Příběh hraček a byl vypuštěn do světa v roce 1995 a jeho tvorbu mělo na starosti studio Pixar animations (Impagliazzo, 2004).

## **3.2 Animace rozd**ě**lení**

 Martínková (2003) uvádí, že podle použití neživého objektu, který je oživován se animace dělí na:

- *Animaci loutkovou,*
- *Animaci kreslenou,*
- *Animaci papírkovou,*
- *Animaci ploškovou.*

## **3.2.1 Animace loutková**

 Při této animaci je využíváno trojrozměrných loutek. Součástí loutek je drátěná nebo kloubová kostra, která umožňuje nastavit loutku do libovolné polohy pro potřebu daného snímku. Tělo loutky je nejčastěji z plastické hmoty, moduritu, pěnové gumy, ale může být i z hlíny, dřeva a dalších materiálů. Ke každé postavičce jsou obvykle ještě přidávány další části jako několik hlav vyjadřujících různé emoce či pohybové fáze (Martínková, 2003).

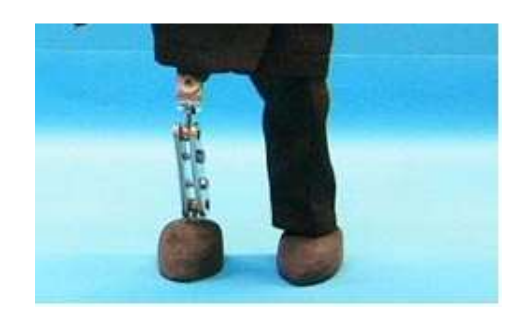

*Obrázek* č*. 8: Kloubová kostra loutky (Zdroj: http://www.nikafilm.com/loutka/kloubovaloutka.jpg)* 

## **3.2.2 Animace kreslená**

 Jedná se o animaci, kdy jednotlivé snímky jsou kresleny ručně. Na jednotlivých snímcích jsou zachyceny různé fáze pohybu postavičky. Pokud snímky přehráváme následovně po sobě tak to ve výsledku vypadá, jako by se postavička hýbala. Snímky jsou většinou snímany kamerou shora a výměna pohybových fází se provádí na rovné ploše. Kresby se zachycují na celuloidových fóliích nebo na průsvitném papíru. Natáčení se provádí až tehdy, je-li sekvence obrázků hotová, nejdříve se tedy kreslí a poté natáčí.

 J. Kubíček (2004) uvádí, že sedmi minutový film reprezentoval u Disneye deset až patnact tísíc kreseb.

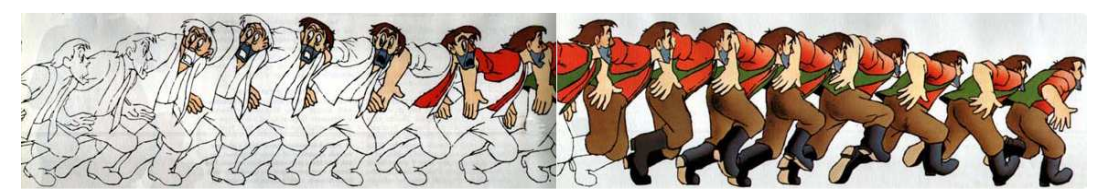

*Obrázek* č*. 9: Vznik pohybu v kreslené animaci (Zdroj: http://www.mgplzen.cz/download/ivt/ivt\_animace.pdf)* 

## **3.2.3 Animace papírková**

 Jednotlivé části postaviček jsou vystřiženy z papíru, plechu, umělé hmoty, tkaniny apod. Každá postavička má sadu částí, ve kterých se vyskytuje v různých pohybových fázích. Části figurky jsou potom vyměňovány a skládány podle potřeby animace. Tyto části jsou při každém snímku umísťovány na rovném stole podle připravených obrysových kreseb. Kamera snímá shora a animace je prováděna současně s natáčením jako u loutkového filmu (Martínková, 2003).

 Výhoda této animace oproti kreslené je ta, že není kreslena znova celá postavička, ale je vymněněna jenom její část.

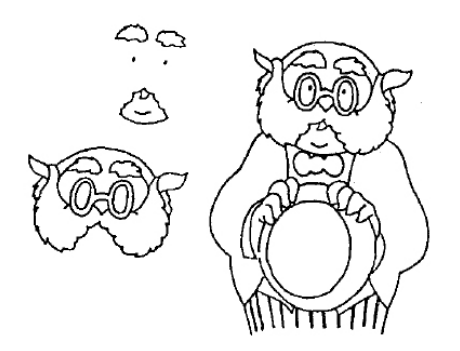

*Obrázek* č*. 10:* Č*ásti postavi*č*ky v papírkové animaci (Zdroj: http://www.mgplzen.cz/download/ivt/ivt\_animace.pdf)* 

## **3.2.4 Animace plošková**

 Prvky ploškové animace jsou z různých materiálů. Animovat lze například klubíčka vlny, kamínky, sklíčka, nádobí, modelínu, součástky z hodinek, papír atd. Je využíváno plošek většinou ze skla. Každá ploška může například představovat různou vrstvu snímku, se kterým je pracováno (pozadí, popředí...). Plošky tedy slouží k zefektivnění práce (Ležák, 2002), (Česká Televize, n. d.).

## **3.2.5 Animace po**č**íta**č**ová**

Počítačem vytvořenou animaci lze rozdělit na dva druhy:

- *Animace plošná* neboli *2D animace*,
- *Animace prostorová* neboli *3D animace*.

#### *3.2.5.1 Animace plošná*

 Tento typ animace je možné spodobnit s kreslením na papír. V počítačovém programu je vytvořen (například nakreslen) obrázek. Část obrázku je možné rozpohybovat pomocí klíčových bodů. Mějme například větev, která padá - v klasické kreslené animaci je nutné kreslit několik obrázků padající větve, jak mění svou polohu. V počítačové animaci lze toto obejít pomocí takzvaných klíčových snímků - kdy vlastně je označován začátek a konec děje s nakreslenou větví. Také je nutné určit úsečku, po které se má padající větev pohybovat. Není třeba vykreslovat obrázky mezi body na úsečce - ty jsou vykresleny počítačem automaticky viz. příloha č. 4

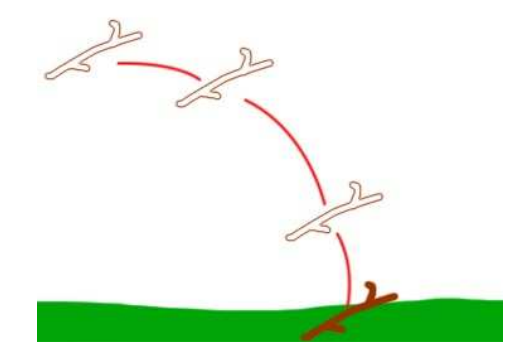

*Obrázek* č*. 11: 2D animace padající v*ě*tve pomocí trajektorie a klí*č*ových bod*ů *(Zdroj: Program Photoshop - vlastní zpracování)* 

 Animace padající větve v sobě může také obsahovat další animaci. Vloženou animací je například možné animovat, jak se při padavém pohybu větev otáčí. S padající větví je možné pak pracovat jako s celkem. Tedy pokud je potřeba posunout celou sekvenci o kousek vedle, není nutné složitě posouvat každý okamžik, ve kterém se větev nachází, ale je možné posunout celou sekvenci pohybu najednou.

#### *3.2.5.2 Animace prostorová*

 Animační program vytváří iluzi trojrozměrného prostoru. 3D animace je oproti 2D animaci odlišná v tom, že pracuje navíc s osou Z tedy s hloubkou. Pozorovatel vnímá nakreslený předmět, jakoby nakreslený nebyl, ale existoval v jakémsi prostoru.

Kubíček (2004) uvádí, že vytváření prostorové animace má 3 fáze:

- *Modelování,*
- *Animování,*
- *Rendering.*

#### *Modelování*

 V první fázi modelování je vytvořen objekt, který se dále bude animovat. *"Návrhá*ř *nejprve vytvo*ř*í drát*ě*ný model animovaného objektu. Nakreslí jednoduchý obrázek zadáním sou*ř*adnicových bod*ů *nebo vektor*ů*. Jakmile definuje osu z, objeví se 3-D objekt mající ur*č*itou hloubku a objem. Drát*ě*ný model m*ů*že vytvo*ř*it též zkombinováním základních tvar*ů *(koule, válec, hranol apod.), které jsou v daném programu k dispozici."* (Martínková, 2003).

Případně je možné základní tvary (krychle a pod) přetvořit do požadovaného tvaru pomocí různých funkcí, které jsou specifické pro každý program.

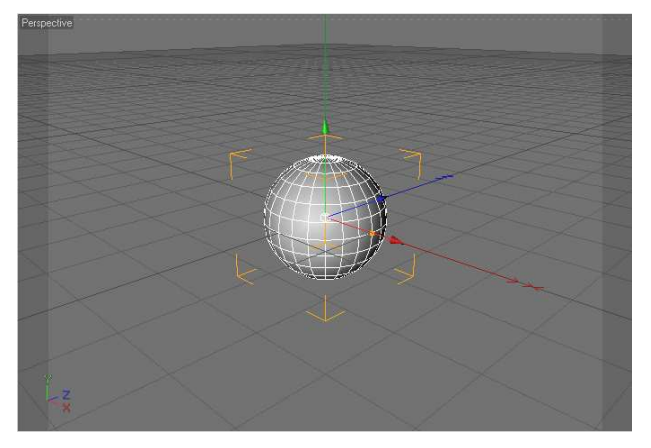

*Obrázek* č*. 12: Drát*ě*ný model koule v programu Cinema 4D (Zdroj: Program Cinema 4D - vlastní zpracování)* 

#### *Animování*

 Animování ve 3D programu je většinou prováděno pomocí klíčových snímků. Obdobně jako u animace s loutkami je nastavována poloha 3D modelů a poté je určen klíčový snímek. Jednotlivé snímky mezi klíčovými snímky jsou dopočteny automaticky počítačem.

 Složitější animace ovšem požadují naprogramování jednotlivých pohybů a proměn modelovaného objektu. Toto zajistí různé programovací jazyky daného software, ve kterém je 3D animace vytvářena. V Cinema 4D k tomuto může posloužit programovací jazyk Xpresso. Animaci lze také provádět pomocí různých animačních koster - více kapitola 3.3.7 (Koenigsmarck, 2008).

#### *Rendering*

 Je poslední částí při vytváření počítačové 3D animace. Často je tato část nejnáročnější na čas. Software pro práci ve 3D v této fázi seskupuje dohromady vytvořenou animaci. Veškeré textury a modely a světla, které byly ve scéně vytvořeny spracuje rendering a pomocí procesoru je vytvořena výsledná animace. Pokud jsou tvořeny složitější animace a modely, tak je také čas renderingu díky zvětšující se náročnosti výpočtu prodlužován. Pro co nejkratší dobu renderingu je potřeba vlastnit výkonný hardware počítače. Pro rendering je v praxi propojováno více počítačů nebo jsou používány k výpočtu super počítače.

#### **Ostatní rozd**ě**lení**

 Rozdělit animaci lze i jiným způsobem, například Kubíček (2004) rozděluje animaci více obecně na **2D** a **3D**.

Do **2D animace** Kubíček zahrnuje *kreslenou*, *ploškovou* a navíc přidává:

- *Animaci podsvíceného písku* slabší vrstva písku propouští více světla silnější méně.
- *Špendlíkovou* základem je deska s nabodanými špendlíky (přibližně milion) a ty jsou vytahovány a zatahovány a pokud na ně je posvíceno ze strany vznikne stín vytvářející obraz.
- *Bezkamerovou*  kresby na přímo na film.

Do **3D animace** Kubíček zahrnuje animaci *loutkovou* a přidává:

- *Poloplastickou*  loutka rozřízlá podélně a položená na sklo snímáme kamerou vertikálně a loutka vypadá takřka stejně jako prostorová loutka výhodaanimátor nebojuje s gravitací.
- *Pixilaci* člověka ve filmu nepoužíváme jako herce ale jako oživovaný neživý předmět.
- *Modelaci tvárných ob*ě*kt*ůvyužití modelíny a pod.

## **3.3 Základní principy 3D animace**

 O 3D animace lze říci, že se jedná o matematické umění. Veškeré její součásti jako je pohyb, světlo, modely popisují složité matematické funkce. Komu by se zdála matematika bez života nechť zkusí 3D animaci.

## **3.3.1 3D iluze**

 V 3D grafice jsou zobrazovány trojrozměrné modely na dvourozměrném výstupním zařízení (monitoru). Převod mezi trojrozměrným modelem a na monitoru vytvořenou dvourozměrnou iluzí je nazýván promítání. Existuje několik druhů promítání.

Základní pojmy dle Žáry a kol. (2004):

- *Promítací paprsek* je polopřímka vycházející z promítaného bodu.
- *Pr*ů*m*ě*tna* je plocha v prostoru, na kterou dopadají promítací paprsky a v místě dopadu vytváří obraz.

 Pokud je používáno průmětny rovinné pak se postorové úsečky promítají do úseček v rovině. Rovinné promítání je děleno na dvě základní skupiny středové a rovnoběžné promítání.

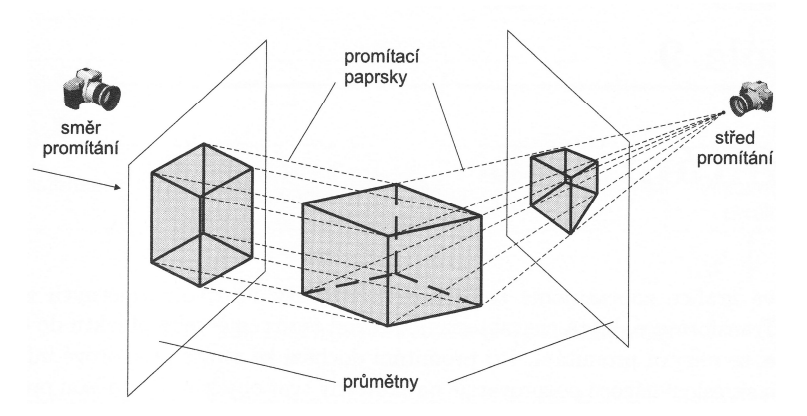

*Obrázek* č*. 13: Objekt a jeho pr*ů*m*ě*t vzniklý promítáním rovnob*ě*žným a st*ř*edovým (Zdroj: Žára a kol. (2004))* 

### **3.3.2 Sv**ě**tlo**

 Světlo hraje klíčovou roli při utváření 3D grafiky a je médiem vizuálního vnímání světa. Je nutné uměle simulovat jeho interakce s různými materiály, putování prostorem a pod. Tyto fyzikální jevy ovšem nejsou zdaleka jednoduché a metody a algoritmy, jež je simulují, jsou velmi komplikované.

Dle Žáry a kol. (2004) se v počítačové grafice užívá následujících zjednodušení:

- $\triangleright$  Světlo se šíří přímočaře.
- Rychlost šíření světla je nekonečná. Veškeré odezvy jsou okamžité.
- Světlo není ovlivněno gravitací ani elektromagnetickým polem.

 Je nutné uvědomit si, že většina světla, které vnímáme, je světlo odražené od povrchu objektů. Barva objektů je tedy dána charakteristikou světla, které na ně dopadá, a vlastnostmi povrchu předmětů. Funkce BRDF neboli dvousměrová odrazová distribuční funkce simuluje odrazovou schopnost materiálu v určitém bodě (Žára a kol., 2004).

#### *3.3.2.1 Phong*ů*v osv*ě*tlovací model*

 Phongův osvětlovací model je empirický\* osvětlovací model pro výpočet odraženého světla, který navrhl v roce 1975 Bui-Tuong Phong. Zjednodušuje BRDF. Phongův model rozlišuje 3 druhy odrazu světla od materialu: zrcadlový, difúzní a ambientní. Výsledný odraz je pak složením těchto tří odrazů.

 Zrcadlový odraz je složen z barvy dopadajícího paprsku, z ostrosti zrcadlového odrazu a jeho zastoupení v odraženém světle.

 Difúzní odraz (matný), je takový odraz, kdy je světlo odraženo do všech směrů rovnoměrně. Difúzní odraz je do značné míry to, co vnímáme jako barvu tělesa. Ambientní (okolní) složka je odrazem blíže nespecifikovaného, ze všech směrů přicházejícího světla (Hnídek, 2009), (Carlson, 2004).

\*Pozn. empirický model znamená, že nemá přímý vztah k fyzikální podstatě šíření, odrážení světla.

Hnídek (2009) udává rovnici pro Phongův osvětlovací model:

$$
I_p = k_a i_a + \sum (k_a (L \cdot N) i_a + k_s (R \cdot V)^{\alpha} i_s
$$

ka,d,s ... odrazové vlastnosti materiálu

ia,d,s ... ambientí, difúzní, lesklá složka

L ... vektor směřující od bodu P (bod na povrchu tělesa) ke zdroji světla

N ... normálový vektor v místě dopadu (P)

- R ... vektor zrcadlového odrazu
- V ... vektor směřující k pozorovateli

#### *3.3.2.2Sv*ě*telné zdroje*

Nejčastěji používané světelné zdroje v počítačové grafice:

- *Bodový sv*ě*telný zdroj*  světlo z bodového světelného zdroje se šíří se stejnou intenzitou do všech směrů, je jednoznačně určen svojí polohou a svou intenzitou.
- *Rovnob*ě*žný sv*ě*telný zdroj*  paprsky rovnoběžného světelného zdroje dopadají rovnoběžně. Používá se k simulaci velmi vzdálého světla. Příklad pro použití je simulace slunečního svitu.
- *Plošný zdroj*  zdroj světla, který má tvar ohraničené plochy (například obdelník). Světlo se šíří z každého bodu plochy všemi směry.
- *Reflektor -* zářící zdroj světla z jednoho bodu. Nejlépe ho lze přirovnat k baterce, která vyzařuje světlo do tvaru kužele.
- *Obloha*  zdroj světla ve tvaru polokoule s nekonečným ploměrem. Libovolný bod na obloze září jako zdroj rovnoběžného světla.

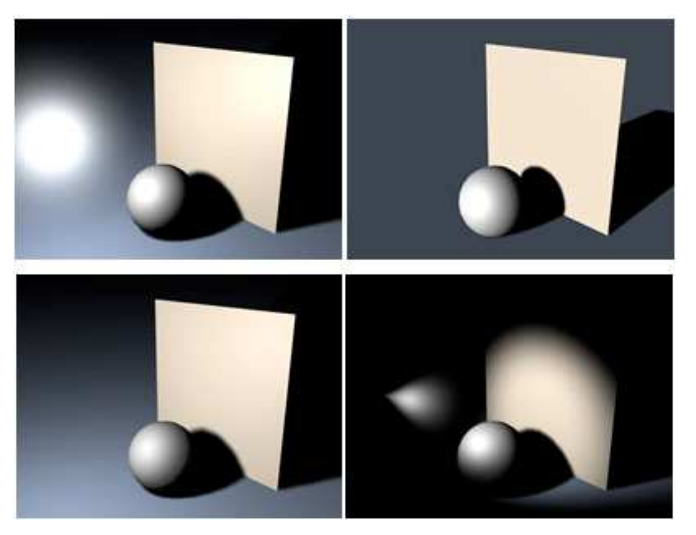

*Obrázek* č*. 14: Typy zdroj*ů *sv*ě*tla (z leva: bodový, rovnob*ě*žný, plošný, reflektor) (Zdroj: Help manuál programu Cinema 4D, vlastní úprava)* 

#### *3.3.2.3 Stínování*

 Vyhodnocení osvětlení každého bodu, který je vykreslován na obrazovce, je zdlouhavé, proto se vyhodnotí jen jeden bod pro několik bodů a na základě tohoto vyhodnocení se odvodí odstíny ostatních bodů. Každý objekt je složen z polygonů (mnohoúhelníků) a s nimi pracují různé typy stínování.

Jak udává Poliščuk (2008) existuje několik základních druhů stínování:

#### *Konstantní stínování*

 Toto stínování je velmi rychlé a jednoduché, používá se pro zobrazování rovinných ploch. Celý polygon je při konstantním stínováním tvořen jednou barvou a intenzitou světla, ignorují se tedy hladké hrany. Konstantní stínování je vhodné pro mnohostěny, nehodí se ovšem pro oblé tvary, jako koule.

#### *Gourandovo stínování*

 Tento algoritmus vychází ze znalosti barev všech vrcholů zprcovávané plochy. Díky tomu počítá pouze s ambientní a difúzní sloužkou, nenajdeme zde tedy žádný odraz (zrcadlovou složku).

#### *Phongovo stínování*

 Jméno metody je spojeno s prací Bui-Tuong Phonga. Tento algoritmus vychází ze znalosti normál ve všech vrcholech stínované plochy. Z normál jsou vypočítány

barevné odstíny ve vrcholech (jako u Gouraudova stínování) a navíc se od nich odvodí vnitřní normály pro body v ploškách.

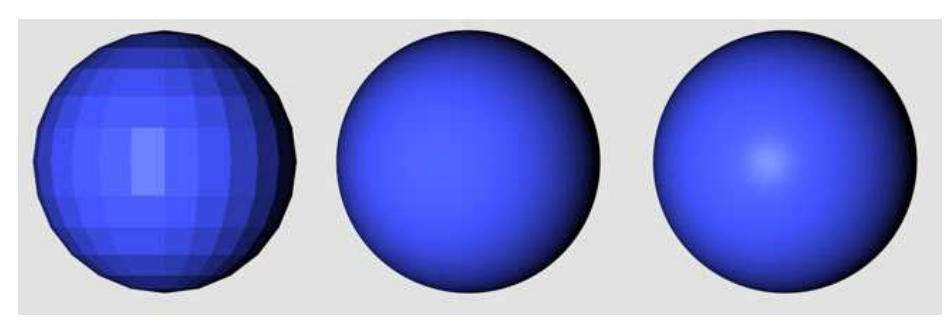

*Obrázek* č*. 15: Z leva konstantní, Gouraudovo a Phongovo stínování (Zdroj:Program Cinema 4D - vlastní zpracování)* 

### *3.3.2.4 Opticky aktivní prost*ř*edí*

 Šíření světla v prostoru může probíhat i v prostředích jako je sklo voda a podobně. Všechny tyto prostředí mají specifické vlastnosti pro průchod světla i pro jeho vizuální zobrazení. Speciální efekty jako je kaustika (odrazy paprsků od předmětů - "prasátka") nebo lom světla při průchodu sklem je potřeba simulovat. 3D programy tyto jevy zvládají simulovat dobře. Tyto metody patří ovšem ke globálně zobrazovacím metodám, které jsou probírány až v bodě 3.3.6.

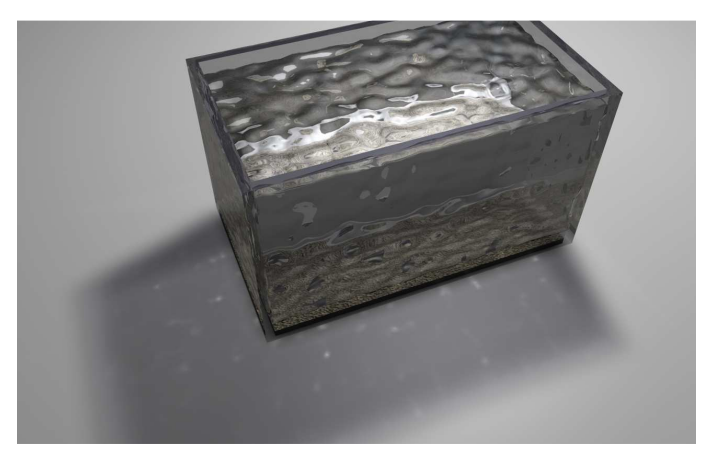

*Obrázek* č*. 16: Opticky aktivní prost*ř*edí a jeho stínování v programu Cinema 4D (Zdroj: Program Cinema 4D - vlastní zpracování)* 

## **3.3.3 Stíny**

 Tvar stínu a jeho velikost závisí na vzájemné poloze mezi zdrojem světla, objektem, na který světlo dopadá (stínící objekt), a objektem na který je vrhán stín. Typ a charakteristiky světelného zdroje ovliňují stín.

Dle Hanáka (2006) rozlišujeme několik typů stínů:

 *Ostré stíny* jsou stíny s přesně vymezenou hranicí. Takovéto stíny působí nevěrohodně.

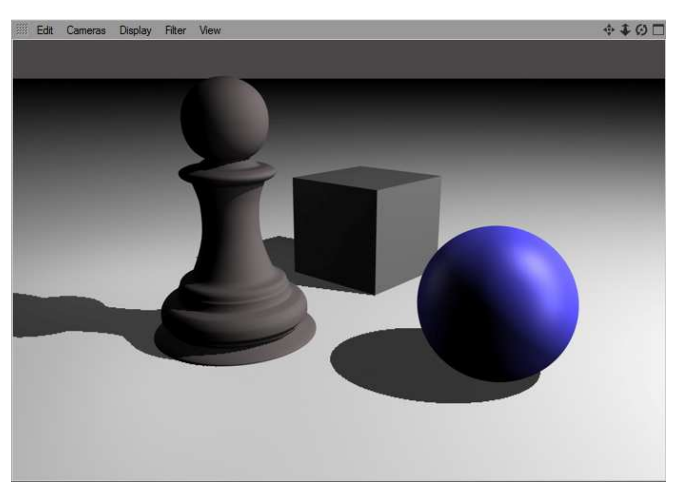

*Obrázek* č*. 17: Ostré stíny v programu Cinema 4D (Zdroj: Program Cinema 4D - vlastní zpracování)*

 *M*ě*kké stíny* mají oproti ostrým stínům takzvaný polostín, což je přechod mezi hlavním stínem a osvětlenou plochou. Tyto stíny jsou na rozdíl od ostrých stínů realističtější a vznikají při osvětlení plošnými světelnými zdroji.

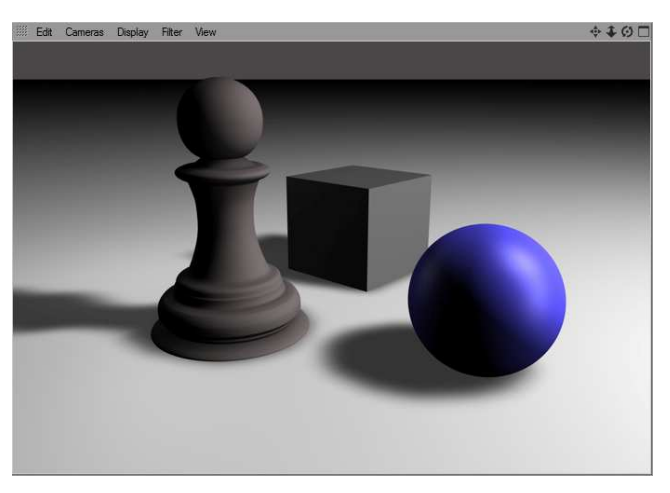

*Obrázek* č*. 18: M*ě*kké stíny v programu Cinema 4D (Zdroj: Program Cinema 4D - vlastní zpracování)* 

Další rozdělení stínů je možné na:

 *Vlastní stíny* jsou stíny, které vrhají objekty sami na sebe. V tomto stínu leží všechny plochy tělesa odvrácené od světla a určení tohoto stínu je vyřešeno již ve fázi samotného stínování (předešlá kapitola).

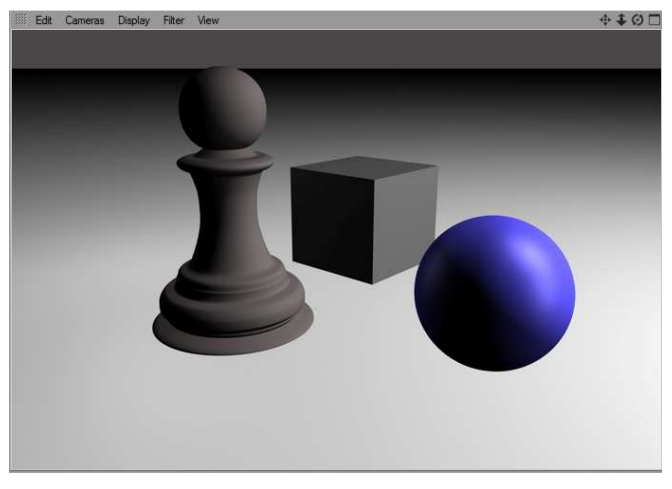

*Obrázek* č*. 19: Vlastní stínování t*ě*les v programu Cinema 4D (Zdroj: Program Cinema 4D - vlastní zpracování)* 

 *Nevlastní (vržené) stíny* jsou stíny, které vrhají osvětlené objekty na jiné objekty.

#### *3.3.3.1 Stínové t*ě*leso*

 Jeden z nejpoužívanějších algoritmů pro vytváření stínů se jmenuje *stínové t*ě*leso*. Uvnitř tohoto *stínového t*ě*lesa* je vše ve stínu. Stínové těleso je vytvořeno pro každý objekt vrhající stín (každý stínící objekt). Stínové těleso ohraničí část prostoru ve scéně, ze kterého není přes stínící objekt vidět zdroj světla, a tím se tak vymezí zdrojem neosvětlený prostor. Je nutné vždy najít obrys tělesa, které stíní, jelikož obrys určuje hranici stínu. Obrys tělesa je tvořen tzv. obrysovými hranami a každá obrysová hrana definuje jednu stěnu stínového tělesa (Agustýn, 2008).

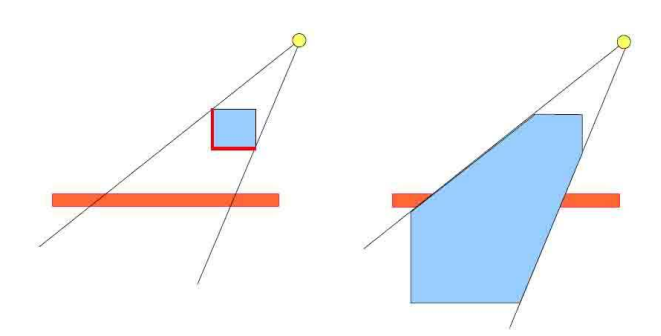

*Obrázek* č*. 20: Utvá*ř*ení stínu pomocí stínícího t*ě*lesa*  (Zdroj: http://herakles.zcu.cz/education/Grg/2006/lects/06-grg-05.pdf)

### **3.3.4 Textury**

 Textura tvoří povrch objektu, na který je nanesena. Textura může být například vyfotografovaný obrázek nebo kresba. Je spjata s objektem jelikož simuluje jeho povrch. Například pokud je tvořen model dřevěné židle tak textura může být vyfocené dřevo.

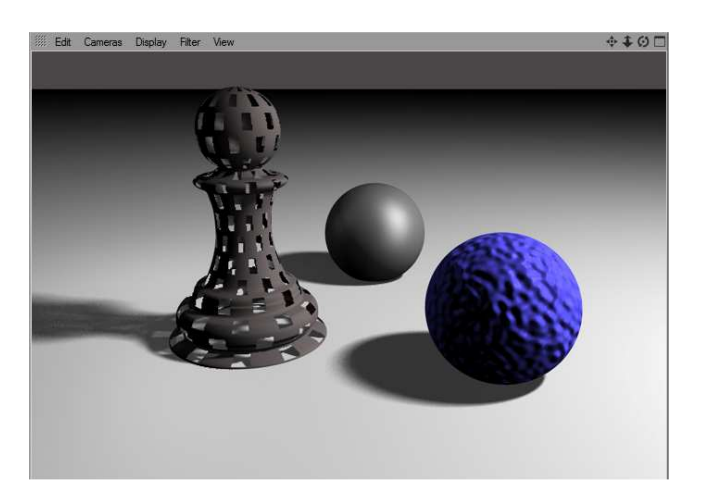

*Obrázek* č*. 21: P*ř*íklady textur zleva: Pr*ů*hlednost, dif*ů*zní odraz, hrbolatá textura (Zdroj: Program Cinema 4D - vlastní zpracování)* 

 Textury dle toho jakou popisují vlastnost povrchu, jak udává Štugel (d. n.) se dají dle Heckberta (1986) rozdělit na: barvu povrchu, odraz světla, změnu normálového vektoru, průhlednost.

#### **Barva povrchu**

Barva povrchu je určena difúzním odrazem.

#### **Odraz sv**ě**tla**

Tato vlastnost se projevuje jako odrážející se okolí na povrchu daného objektu.

#### **Zm**ě**na normálového vektoru**

 Změna normálového vektoru se projeví jako změna tvaru povrchu, aniž by se ovšem změnila geometrie objektu. Typickým představitelem je tzv. bump mapping neboli hrbolatá textura.

#### **Pr**ů**hlednost**

 Průhlednost je taková textura, která může simulovat průhlednost povrchu. Díky průhlednosti lze na jeden modelovaný objekt nanést více textur.

#### *3.3.4.1 Mapování textur*

 Mapování textur je proces nanášení textury na objekt. Je nutno najít vhodnou projekční funkci (Skala, 2004).

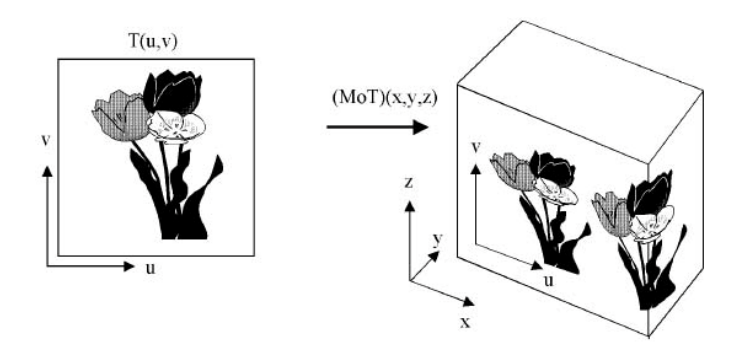

*Obrázek* č*. 22: Nanesení rovinné textury (Zdroj: Sochor a kol. (1997))* 

 Textura (například obrázek s květinami) je v počítačové grafice definována jako funkce T(u,v), která bodům [u,v] přiřazuje hodnotu mapované veličiny (barvu, jas) (Sochor a kol. ,1997).

 Pokud je potřeba texturu aplikovat na povrch objektu, je třeba definovat funkci M. Funkce M přiřazuje každému bodu na povrchu objektu bod z definičního oboru textury. Funkce M vyjadřuje inverzní mapování a proces nanášení textury. Zobrazení textury na těleso je tedy provedeno složením funkcí M a T (MoT).

#### **Prostorové mapování**

 Prostorová textura odpovídá vyřezání tělesa z jednoho bloku materiálu (z jedné textury). Tímto způsobem se dají dobře modelovat např. materiály z mramoru dřeva, a podobné věci (Zoch, 2008).

#### **Mapování prost**ř**edí**

 Neboli environment mapping modeluje zrcadlení povrchu objektu, což vytváří iluzi odrazu okolního prostředí objektu a jedná se tak vlastně o výsledek Ray tracingu (vysvětleno v kap. 3.3.6). Odraz v určitém bodě objektu závisí na poloze objektu, na místě kde se bod na objektu nachází, na poloze pozorovatele vzhledem k bodu a na okolním prostředí. Pokud se bude některá z těchto složek pohybovat, pak dojde k tomu, že se i textura na povrchu bude posouvat. Při mapování prostředí je uzavřen mapovaný objekt do jiného obklopujícího objektu s vnitřní texturou, jež simuluje prostředí, které má být na mapovaném objektu odraženo. (Reindel, 2002).

 Reálný odraz skutečného prostředí by vypadal jinak, nicméně člověk si toho na první pohled nevšimne, proto se s touto technikou setkáváme tam, kde je zapotřebí rychle počítat odrazy v rozsáhlých scénách.

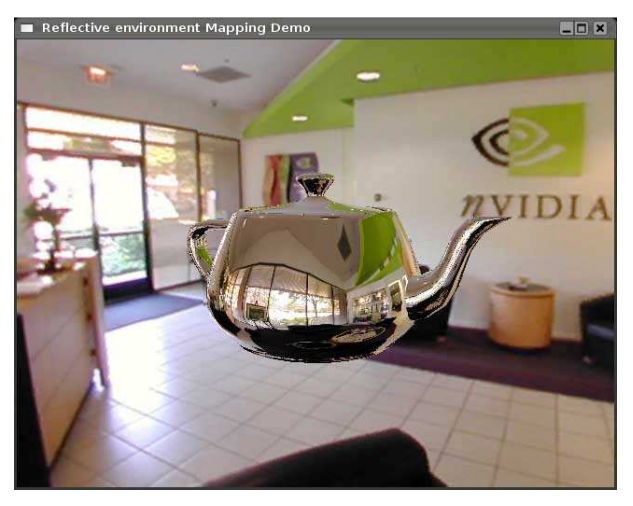

*Obrázek* č*. 23: Mapování prost*ř*edí (Zdroj: nvidia)* 

#### **Bump mapping**

 Tato metoda texturování způsobuje dojem hrbolatého povrchu objektu, na který je aplikována, aniž by se změnila geometrie objektu. Hrbolaté textury využívají ovětlovacího modelu, který využívá k určení osvětlení normálu. Normála se u bump mappingu pozmění tak, aby změnila způsob odrazu světla (změna barvy povrchu objektu) takovým způsobem, že se bude zdát, že je povrch zvrásněný (Skala, 2004). Příklad Bum mappingu je uveden v příloze č. 18.

#### **MIP-mapping**

 Jedním z problémů při mapování textur je jejich časté zvětšování a zmenšování. Podle toho, zda je texturovaný objekt blízko nebo daleko. Tato operace může znamenat ztrátu výpočetního výkonu. Technika mip mapping proto předem spočítá a uloží texturu v různých velikostech. Při mapování je pak vybrána ta textura, která je pro danou velikost nejvhodnější, případně se zmenší či zvětší. Zmenšování či zvětšování už ale neprobíhá z originální velikosti texury, nýbrž z nejbližší uložené velikosti textury (Skinner, 2000).

Dle J. Žáry a kol. (2004) má tato technika dvě nevýhody:

- Zvětšení nároků na paměť.
- Rozmazání obrazu zejména při velkých vzdálenostech texturovaného povrchu od pozorovatele.

Autor bakalářské práce nesouhlasí s tvrzením, že je nevýhoda rozmazání obrazu při velkých vzdálenostech. V reálném světě je možno se setkat s jakýmsi rozmázáním vzdálených objektů. Neuváděl by tedy toto jako nevýhodu, ale jako vlastnost. Skinner (2000) dokonce toto uvádí jako jednu z forem anti-aliasingu (potlačení roztřepení okrajů).

#### **Procedurální texury**

 Procedurální textury jsou vpodstatě algoritmy jejichž zavoláním se na daném povrchu vytvoří textura. Lze jimi snadno realizovat opakující se vzory, například různé

mozaiky, cihly, hvězdná pole a podobně. Může se jednat i o různé matematické funkce, které generují šum.

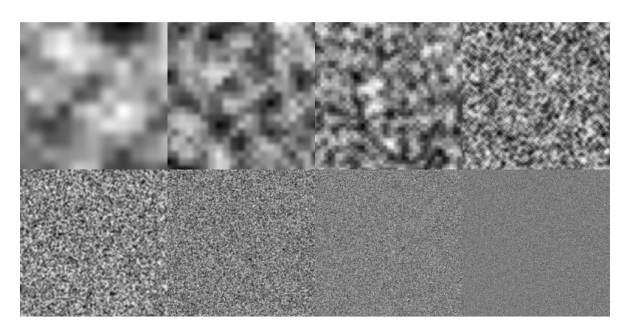

*Obrázek* č*. 24: Perlinova funkce šumu (Zdroj: http://www.m3xbox.com/GPU\_blog/wp-content/images/perl1/octaves.jpg)* 

## **3.3.5 Scéna ve 3D**

Obecně jsou v každém programu nejdůležitější následující faktory:

- *Osv*ě*tlení scény* Zde jsou řešeny zejména světelné zdroje a materiály na objektech, které mají z hlediska odrazu světla různé vlastnosti.
- *Pohled na scénu* z určitého stanoviště řeší nastavení kamery její rozlišení, viditelnost, hloubka ostrosti, dokonce různé odlesky objektivu a podobně.
- *Vytvo*ř*ení obrazu* (rendering) zahrnuje způsob vykreslení textur.

### *3.3.5.1 Scéna obsahuje:*

#### **Zobrazované objekty**

Zobrazované objekty, tedy modely, které vymodeloval uživatel, jejich gometrii, barvu a textury.

#### **Nezobrazované objekty**

 Nezobrazované objekty to jsou například kamery scény, různé modelovací nástroje.

Kamera představuje virtuálního pozorovatele umístěného někde ve scéně. Kamera tedy nepředstavuje reálný objekt scény, který by byl nějak vidět např. v odlesku. Do scény je možné přidat i více než jednu kameru.

#### **Osv**ě**tlení scény**

 Osvětlení scény zahrnuje údaje o světelných zdrojích viz. kapitola 3.4.2 Světlo. Rozmístění světelných zdrojů ve scéně je důležité a nedá se obecně popsat, na každou scénu je vhodný jiný zdroj světla a jeho umístění.

 Základní model pro osvícení scény je takzvané **t**ř**íbodové osv**ě**tlení**. Technika tříbodového osvětlení využívá tří zdrojů světla *sv*ě*tlo hlavní, sv*ě*tlo dopl*ň*kové* a *sv*ě*tlo kontra* (Jenda, 2007).

 *Sv*ě*tlo hlavní* se nejvíce podílí na osvětlení scény. Toto světlo na objekt, který je potřeba nasvítit, by mělo svítit zepředu, ale i trochu ze strany, mělo by vytvářet

stíny na té straně tělesa, která je odvrácena od světla. Tyto stíny jsou příliš tmavé, proto je třeba použít světlo druhé.

- *Sv*ě*tlo dopl*ň*kové* je třeba umístit na opačnou stranu než světlo hlavní. Doplňkové světlo svítí na objekt taktéž ze strany. Jeho intenzita by měla být ovšem nižší, než je intenzita hlavního světla, aby nedošlo ke ztrátě stínů vrhaných od hlavního světla. Obvykle se nastavuje jas doplňkového světla o polovinu menší, než jas světla hlavního.
- *Sv*ě*tlo kontra* je umisťováno za modelovaný objekt a jeho účelem je zvýraznit siluetu objektu.

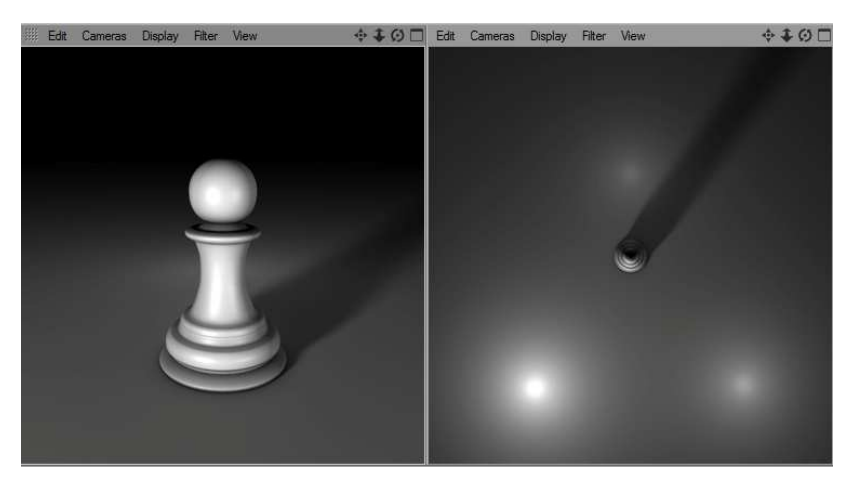

*Obrázek* č*. 25: P*ř*íklad t*ř*íbodového osv*ě*tlení (Zdroj: Program Cinema 4D - vlastní zpracování)* 

#### **Graf scény**

 *"Graf scény je n-nární strom, tj. takový graf, v n*ě*mž lze pro každý uzel nalézt práv*ě *jednoho p*ř*edch*ů*dce. Výjimku tvo*ř*í ko*ř*en stromu, který stojí na nejvyšší úrovni. Graf scény m*ů*že obsahovat i n*ě*kolik strom*ů*, tzv. les. Graf scény není ve všech systémech definován stejným zp*ů*sobem... ."* (Žára a kol., 2004).

 Obecně lze říci, že jednou z vlastností stromového grafu je dědičnost. Dědičnost umožňuje v jednom místě grafu nastavit určitou vlastnost, která bude pak platná pro všechny podřazené uzle.

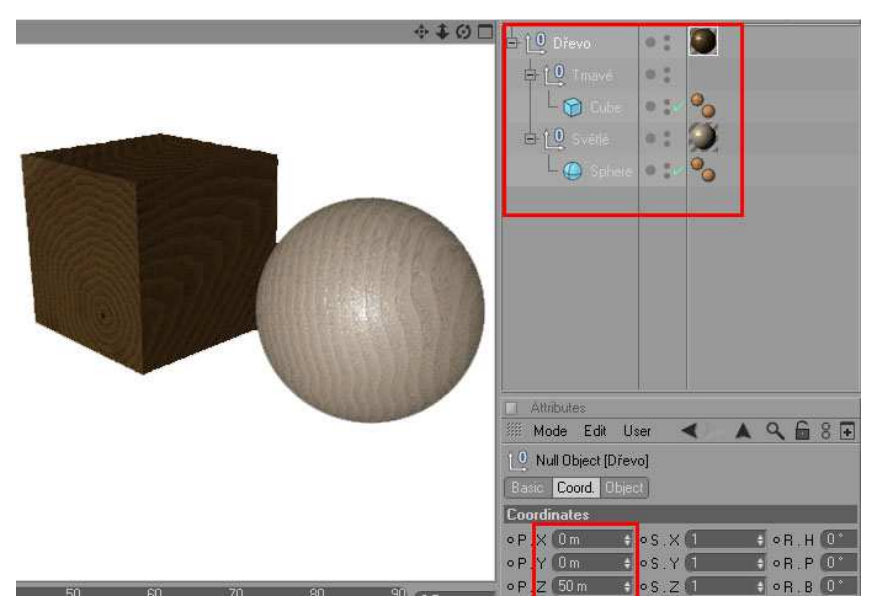

*Obrázek* č*. 26: Ukázka grafu scény v programu Cinema 4D* (Zdroj: *Program Cinema 4D - vlastní zpracování*)

 Příklad (obrázek č. 26): Mějme kouli a krychli, nadřazenému uzlu (dřevo) byla přidělena tmavá textura dřeva, tedy koule i krychle budou mít na základě dědičnosti texturu tmavého dřeva, ale navíc byl nastaven pro kouli v uzlu (světlé) světlejší odstín dřeva a pro krychli v uzlu (tmavé) nebylo nastaveno nic. Výsledek bude takový, že koule bude mít světlý odstín dřeva a krychle tmavý odstín dřeva, který byl nastaven v kořenu stromu (dřevo).

 Uzly mohou zároveň měnit umístění objektů na scéně. Pokud bude mít kořen stromu (dřevo) nastaveny souřadnice x=0 y=0 z=50, pak další podřízené uzly (světlé, tmavé) už nebudou začínat od počátku souřadnic ale od x=0 y=0 z=50. Jinými slovy pokud je potřeba změnit polohu koule a krychle současně, stačí změnit souřadnice polohy jejich nadřazené transformace dřevo.

### **3.3.6 Globální zobrazovací metody**

 Globální zobrazovací slouží k realistickému zobrazení scény. Tyto metody se na rozdíl od jiných metod odlišují tím, že objekty ve scéně se navzájem ovliňují z hlediska osvětlení. Pokud se v reálném světě nachází velký objekt vedle menšího, tak na povrchu menšího je možné zaznamenat odraz světla z velkého objektu a toto právě simulují globální zobrazovací metody.

#### **Sledování paprsku**

 Jednou z metod globálního osvětlování je metoda sledování paprsku (ray tracing) zdroje světla. Základní algoritmus této metody pracuje s bodovými zdroji světla. Další vlastností je, že transport světla je omezen jen na zrcadlové odrazy. Tedy lesklé plochy odráží okolí, ale nejsou "zdroji světla" jako u Radiozity. Při změně ve scéně se musí znova přepočítávat celá scéna. V praxi je postupováno tak, že jsou sledovány paprsky vyslané z kamery do zdroje světla (Back ray-tracing), (Skala, 2004).

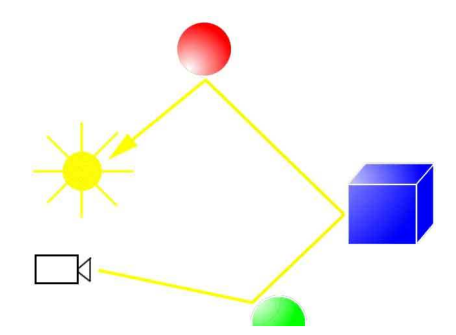

*Obrázek* č*. 27: Back ray tracing (Zdroj: http://www-cs-faculty.stanford.edu/~eroberts/courses/soco/projects/1997-98/raytracing/types.html, vlastní zpracování)*

 J.Žára a kol. (2004) uvádí algoritmus sledování paprsku : *"Sleduj (paprsek)* 

- *1. (objekt,x)=Nejbližší pr*ů*se*č*ík (paprsek)*
- *2. není-li zasažen žádný ob*ě*kt vra*ť *barvu pozadí*
- *3. barva=Le(x,w) + Osv*ě*tlení (x)*
- *4. je-li (koeficient pr*ů*hlednosti materiálu>0) barva+=koeftSleduj(paprsekt)*
- *5. je-li (koeficient zrcadlového odrazu>0) barva+=koefzSleduj(paprsekr)*
- *6. vra*ť *vypo*č*tenou barvu"*

Funkce Le(x,w) představuje vlastní vyzářenou radiaci.

 Algoritmus funguje tak, že v prvním kroku je vypočítán průsečík paprsku se scénou, pokud není zasažen žádný objekt, tak se výpočet ukončí a odezvou je barva pozadí. Pokud je zasažen nějaký objekt, tak dojde k výpočtu barvy ze dvou složek a to vlastního vyzářeného světla a osvětlení v daném místě. Dále je-li materiál průsvitný, dojde k výpočtu lomeného paprsku a sleduje se jeho dráha. Pátý řádek se uplatní, pouze pokud sledovaný paprsek narazí na zrcadlovou plochu (Žára a kol., 2004).

 Nevýhodou tohoto algoritmu je, že nezvládá vypočítat určité jevy světla jako je třeba kaustika a také neumí pracovat s plošnými zdroji světla. Naštěstí existují různé rozšíření tohoto algoritmu, které tyto nedostatky dokáží eliminovat.

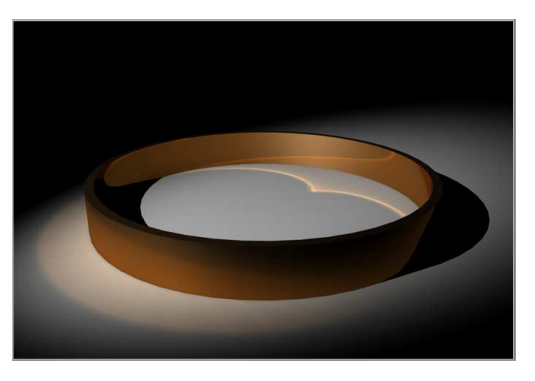

*Obrázek* č*. 28: Kaustika v programu Cinema 4D (Zdroj: Program Cinema 4D - vlastní zpracování)* 

#### **Radiozita**

 Tato metoda vznikla v polovině osmdesátých let. Aplikuje poznatky z oblasti tepelného záření na problém výpočtu světelného záření (Skala, 2004). Osvětlení scény pomocí radiozity předpokládá:

- Přenos mezi objekty probíhá v energeticky uzavřené scéně.
- Přenos není ovlivněn prostředím, všechny objekty jsou neprůhledné a světlo se od nich odráží jen difúzně.

 Při zobrazování scény pomocí radiozity je nejprve vyhodnoceno šíření světla ze světelných zdrojů a jeho odrazy na povrchu těles. Výsledek tohoto vyhodnocení je, že všechny plošky budou ohodnoceny nějakou hodnotou osvětlení, díky tomuto není osvětlení přímo závislé na poloze pozorovatele a lze tedy zobrazovat scénu z různých pohledů bez nutnosti nových výpočtů difúznícho odrazu světla.

*Radiozitní rovnice* 

 $B(x) = E(x) + p(x) \int_{S} B(x^{2}) G(x, x') dx'.$ 

kde:

B(x)... je radiozita neboli světelný výkon vyzářený v bodě x

E(x)... je vlastní vyzářená radiozita

p(x)... je difúzní odrazivost plochy v daném bodě - udává jaká část ze světelné energie která na plochu dopadá je opět vyzářena zpět do prostoru.

G(x,x´)... je geometrický člen který zahrnuje informace o vzájemném vztahu vždy dvou povrchů (x a x´)

s... značí množinu všech ploch scény (Skála, 2004).

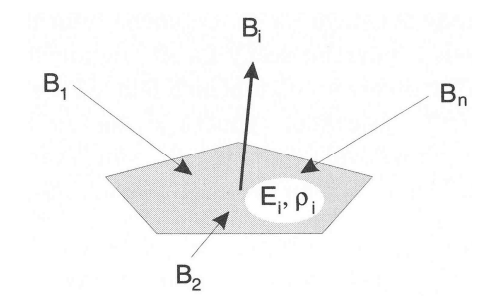

*Obrázek* č*. 29: Radiozita p*ř*ijatá a vyzá*ř*ená ploškou i (Zdroj:Skála (2004))* 

Řešení rovnice je takové, že vstupními daty je geometrie scény (plochy) doplněná o informace o jejich odrazivosti a zářivosti. Scéna se dále rozdělí (pokryje) na síť rovinných plošek, určí se konfigurační faktory a řeší se soustava rovnic popisující radiozitu. Výsledek řešení rovnice je nalezení hodnoty radiozity pro každou plochu scény. Nakonec se vše zobrazí (Skála, 2004).

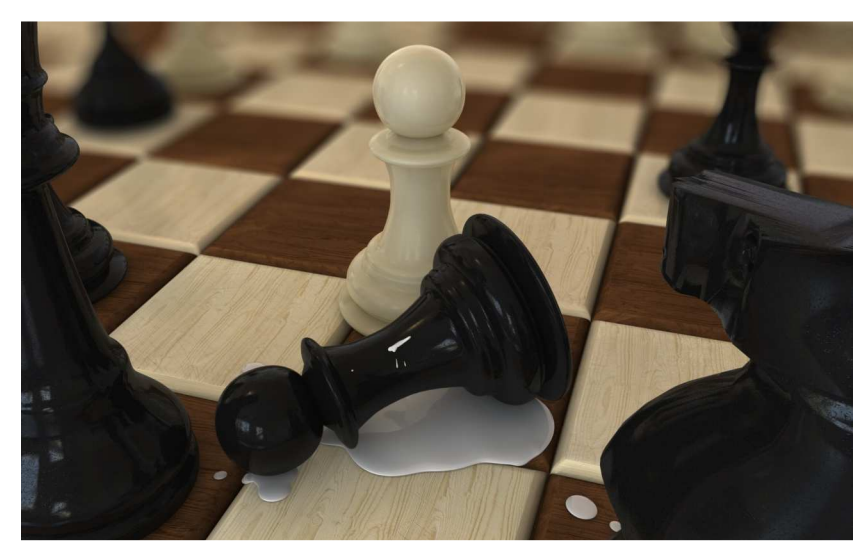

*Obrázek* č*. 30: Scéna kde byla použita radiozita v programu Cinema 4D (Zdroj: Program Cinema 4D - vlastní zpracování)*

### **3.3.7 3D Animace**

Úvod do této problematiky byl již popsán v bodě 3.1.

 Výhodou 3D počítačové animace je možnost simulovat různé fyzikální jevy a to přesně dle představ animátora pomocí různých algoritmů. Je možné používat různé algoritmy simulující kolize, proudění vody, vítr aj. Velmi významné jsou algoritmy, které se používají pro simulaci kinematiky. Kinematika simuluje pohyb vzájemně spojených nepružných struktur.

#### *3.3.7.1 Animace po k*ř*ivce*

 Technika této animace spočívá v nadefinování křivky, po které se bude animovaný předmět pohybovat. Pomocí klíčových snímků se pak definují počáteční stavy, mezistavy a koncové stavy polohy, ve které se animovaný objekt bude nacházet.

Animačních křivek bylo využito v části 4.9.

#### *3.3.7.2 Skeletální animace*

 Skeletální animace pracuje se dvěmi hlavními částmi kostrou a kůží (Chang, 2009).

 Kostra je složena z kloubů a kostí. Klouby spojují jednotlivé kosti a je v nich určena rotace kosti.

 Podstatou skeletální animace je vytvoření jakési virtuální kostry pro vymodelovaný objekt. Tuto kostru je následně nutné spojit s povrchem vymodelovaného objektu (kůží). Základní skeletální animace pevně spojuje každý bod vrcholu na pokožce s určitým kloubem, což vede k nerealistickému ohybu kůže. Realistický ohyb kůže je například v programu Cinema 4D zajištěn pomocí různých deformátorů které deformují (ohýbají) kůži při změně úhlu kloubu.

Animátor vytvoří systém ovládacích prvků, kterým bude pracovat s modelem. Takovým systémem je také inverzní kinematika.

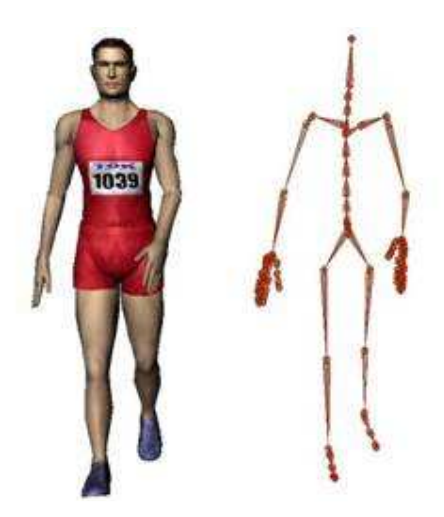

*Obrázek* č*. 31: Anima*č*ní kostra (Zdroj: http://vrlab.epfl.ch/~alegarcia/VHOntology/Images/long\_clip\_image002\_0000.jpg)*

#### **Inverzní kinematika**

 Inverzní kinematika zajišťuje, že pohyb na konci řetězce kloubů má vliv také na horní část kloubové hierarchie. Tato vlastnost je pro animátora velikou výhodou oproti přímé kinematice (Koenigsmarck, 2008).

 Určení polohy koncového kloubu v přímé kinematice znamená postupně projít všechny předešlé klouby, nastavit jejich polohu a jako poslední nastavit polohu koncového kloubu. Například u figurky, která by měla za úkol položit na stůl skleničku, musíme nejdřív nastavit úhel natočení v rameni, poté v lokti a nakonec v zápěstí. Pokud by ale nakonec byla sklenička umístěna na špatném místě, muselo by se znovu nastavování kloubů opakovat od ramene. Toto je nevýhoda přímé kinematiky a proto se využívá pro interaktivní vytváření pohybu spíše kinematika inverzní.

 Předpokladem pro správné fungování inverzní kinematiky je ovšem přesná definice kloubových řetězců, například nastavení maximálních úhlů ohybu v kloubu nebo použití dalších různých nástrojů specifických pro používaný 3D software.

#### *3.3.7.3 Snímání pohybu*

Často nejjednodušší cestou jak vytvořit kvalitní animaci zejména člověka je vyjít z reálného světa. Díky strategicky rozmístěným senzorům na těle objektů reálného světa lze převést jejich pohyb do pohybu virtuální reality.

Dnes dle Březiny (2009) se zejména používají tyto typy snímačů:

#### **Mechanická za**ř**ízení**

 Tato zařízení mají výhodu, že jsou rychlá a lze je používat ve venkovním prostředí. Jejich nevýhoda je, že obklopují herce jakýmsi exoskeletem a můžou mu bránit v pohybu.

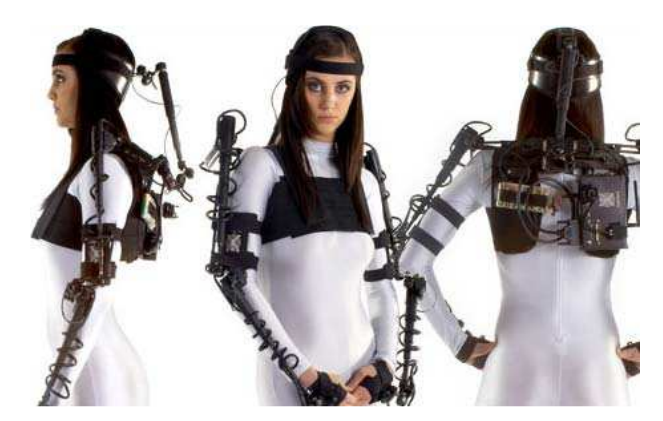

*Obrázek* č*. 32: Mechanické za*ř*ízení snímání pohybu (Zdroj: http://www.metamotion.com/gypsy/Gypsy-6-torso.html)*

#### **Magnetická za**ř**ízení**

 Využívají senzorů umístěných na těle herce, tyto senzory měří magnetické pole generované nějakým vnějším zdrojem. Nevýhoda tohoto principu je taková, že emitory a senzory musí být propojeny kabely. To znamená, že pro každý senzor na těle herce je nutné přivést kabel. Výhodou je, že tyto systémy nejsou citlivé vůči zákrytům.

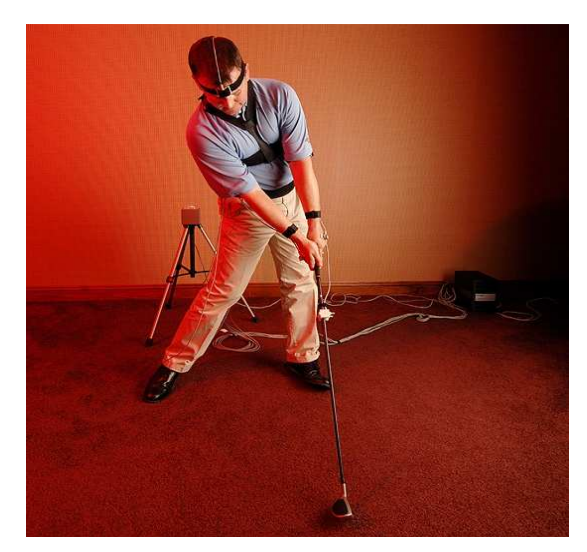

*Obrázek* č*. 33: Magnetické za*ř*ízení pro snímání pohybu (Zdroj: http://www.golf.com/golf/gallery/article/0,28242,1678350,00.html)* 

#### **Optické snímací systémy**

 Tento princip obvykle snímá pohyb herce pomocí více rozmístěných kamer na scéně. Kamery sledují vybrané kontrastní body rozmístěné na těle herce. Následně probíhá výpočet trojrozměrných souřadnic sledovaných bodů a je také nutné dopočítat rotace kloubů. Výhody tohoto systému jsou především v tom, že herce neobklopují žádné kabely ani jiné věci, které by mu bránily v pohybu. Nevýhodou je ovšem nemožnost zpracování v reálném čase kvůli náročnému zpracování sekvencí z jednotlivých kamer.

 Optické snímací systémy v současné době podléhají značnému zkoumání a tak je možné, že brzy nebude zapotřebí žádných kontrastních označovačů.

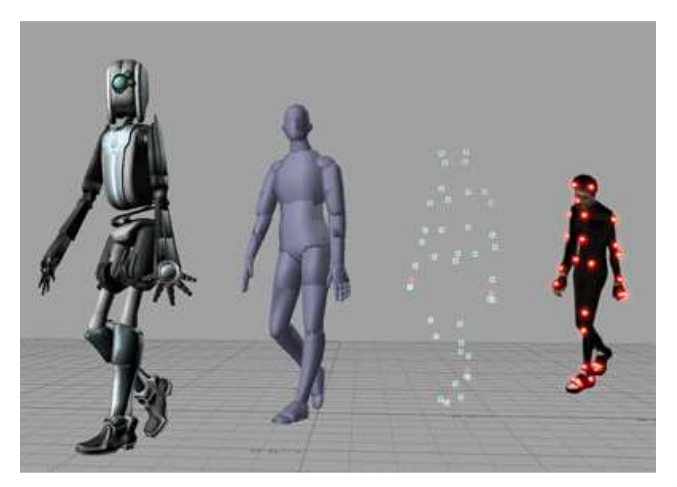

*Obrázek* č*. 34: Optické snímání pohybu (Zdroj: http://stevenhomartialarts.com/blog/?tag=moutain-dew)* 

## **4. Uplatn**ě**ní 3D animace v reklam**ě

Jiří Kubíček o 3D animaci:,,Může představit i ty výrobky, které by ve spojení s živým člověkem působily trapně."

## **4.1 Definování osoby, na kterou je návod zam**ěř**en**

 Návod je určen pro osobu s alespoň středoškolským vzděláním. Může jít také o člověka, který chce podnikat v oboru 3D reklamy a založí si menší reklamní agenturu. Návod počítá i s tím, že se osoba v problematice 3D animace vůbec neorientuje.

## **4.2 P**ř**edpoklady**

 Předpoklady pro tvorbu 3D animace jsou rozděleny na věcné předpoklady a osobní. Představují položky, které by měla osoba splnit, pokud se chce věnovat 3D animaci.

## **4.2.1 V**ě**cné p**ř**edpoklady**

Pro tvorbu 3D animace je potřeba vlastnit animační software a počítač.

### *4.2.2.1 Anima*č*ní software*

 Na trhu je spousta kvalitního software pro tvorbu 3D animací, zahrnout všechen a testovat ho z hlediska vhodnosti pro 3D reklamu je nad rámec bakalářské práce.

| Název programu             | Cena (Kč) | Zdroj                                                                                  |
|----------------------------|-----------|----------------------------------------------------------------------------------------|
| 3D Studio Max 2010         | 112455    | http://www.3dshop.cz/software/3d-studio-                                               |
| (3ds Max)                  |           | $max-2010$                                                                             |
| Blender 2.49b              | zdarma    | http://www.blender.org/download/get-<br>blender/                                       |
| Cinema 4D Release 11.5     | 17990     | http://obchod.digitalmedia.cz/eshop/produkt.a<br>spx?id=MXcxd115c01                    |
| Newtek LightWave 3D<br>9.5 | 27965     | http://www.syntex.cz/produkt.asp?id=946                                                |
| Rhinoceros4.0              | 29 869    | http://www.3dshop.cz/software/rhinoceros-4-<br>komercni-licence                        |
| Maya 2010                  | 98 000    | http://www.syntex.cz/produkty.asp?vypis=kat<br>egorie $&$ id=25                        |
| trueSpace7.6               | zdarma    | http://www.caligari.com/store/trueSpace/defa<br>ult.asp?SubCate=S2truespace&Cate=Store |

*Tabulka* č*. 1: Ceny r*ů*zných program*ů *pro práci ve 3D aktuální k datu 29. zá*ř*í 2009*

 Z tabulky je vidět, že pokud práce na 3D animaci nebude probíhat v programu, který je zdarma, tak se dosti prodraží. Za kvalitu se platí, programy které jsou zdarma jsou většinou méně kvalitnější. Je nutné zohlednit fakt, že ve většině případů samotný animační 3D program nestačí k tvorbě celé animace. Je nutné pořídit nějaké postprodukční programy jako je například Adobe After Effect, aby bylo možné přidat hudbu a dodatečně upravovat grafické efekty.

#### *Srovnání program*ů

 Kvalitní a vyčerpávající srovnání programů nabízí například Saint-Moulin (2007).

#### **Maya**

 Tento software využívají zejména velké společnosti. Jednak díky ceně a jednak díky možnostem, které na úkor složitosti program poskytuje (Novotný, 2009). V České republice se pomocí tohoto programu vytvořil první český celovečerní 3D film Kozí příběh (studio Art And Animation). V zahraničí ho využívá např. firma ILM. Pomocí tohoto software byl vytvořen např. Shrek, Ice Age a jiné. Zejména se využívá pro animace ve filmech.

#### **3D Max**

 Jedná se také o spíše složitější software. Pomocí tohoto programu byl například vytvořen film Matrix. Je velmi oblíbený, často je využíván při tvorbě grafiky do her a při modelování postav či architektury. Negativem zůstává jeho velká cena.

#### **Cinema 4D**

 Tento program je velmi intuitivní na ovládání a dá se snadno a rychle naučit. Nicméně nelze pomocí něj vytvořit ve 3D úplně vše, například realistická animace přírody by se vytvářela velmi pracně.

 Program je zejména u amatérské veřejnosti velmi oblíbený. Jeho hlavní výhoda je v tom, že v něm lze vytvořit celý projekt bez nutnosti přecházení do jiných aplikací (Novotný, 2009).

Také je cenově dostupný. Vhodný např. pro tvorbu vizualizace pokojů.

#### **LightWave 3D**

 Tento software v sobě obsahuje sadu různých nástrojů, takže v něm lze také vytvořit celý projekt bez nutnosti jiných aplikací (Novotný, 2009).

 Jak udává Saint-Moulin (2007) je vhodný pro vizuální efekty a pohybovou grafiku, poskytuje výborné renderovací prostředí.

Další výhodou je jeho cena.

Pomocí tohoto programu byl vytvořen třeba film Titanic nebo Jurský park.

#### **Blender**

 Nespornou výhodou tohoto software je jeho cena. Jedná se o velmi rychle se rozvíjející software z oblasti 3D grafiky (Novotný, 2009).

 Jedinou zásadní nevýhodou, která se u tohoto software udává, je jeho atypické ovládání. Pracovní postup v něm je tedy zásadně odlišný od předešlých uvedených programů. Nedosahuje kvalit ostatních zmíněných animačních programů.

### *4.2.2.2 Zvolení vhodného programu*

Výběr vhodného animačního programu pro uživatele stanoveného v bodě 4.1.

#### *Kritéria pro výb*ě*r programu*

#### **Jednoduchost ovládání**

 Pro někoho, kdo pracuje sám či v malé skupině, je vhodné doporučit jednodušší programy, které umožní zpracovat práci rychleji a idnividuálně.

#### **Dostupnost vzd**ě**lání**

 Toto kritérium znamená jak obtížné je získat vzdělání pro daný program. Tím je myšleno, jak obtížné je získat různé manuály na internetu případně školení, knížky v rámci ČR.

#### **Cena**

Představuje náklady na pořízení software.

#### **Složitost p**ř**echodu na jiný program**

 Pokud animátor přechází z jedné práce do jiné tak se může stát, že se zde setká s jiným programem. Složitost přechodu na jiný program udává jak moc obtížné je se na nový program z původního adaptovat. Toto může také nastat v situaci, kdy je přecházeno z jednodužšího programu na složitější.

#### **Vhodnost programu pro reklamu**

 Toto kritérium udává, jak moc je program vhodný pro tvorbu reklamy, jak je univerzální z hlediska možnosti tvorby.

#### *Výb*ě*r programu*

 Pro výběr programu byla zvolena metoda váženého součtu, touto metodou se zabývá např. Kalčevová, (2006).

#### **Ur**č**ení vah kritérií**

 Váhy určují, jak moc je dané kritérium pro výběr důležité. Nejprve je potřeba bodově ohodnotit jednotlivá kritéria (tzv. bodová metoda určení vah). Čím více bodů danému kritériu přidělíme, tím více je důležité. Škála bodů byla zvolena od 1 do 5.

|                     | <b>Jednoduchost</b> | <b>Dostupnost</b><br>vzdělání | Cena | Možnost<br>přechodu | <b>Vhodnost</b><br>pro<br>reklamu |
|---------------------|---------------------|-------------------------------|------|---------------------|-----------------------------------|
| Bodové<br>hodnocení |                     |                               |      |                     |                                   |

*Tabulka* č*. 2: Bodové ohodnocení kritérijí* 

 Následně je převedeno bodové ohodnocení na váhy a to tak, že jsou sečteny všechny hodnoty přidělených bodů a každá hodnota kritéria je vydělena tímto součtem. Součet bodů je 15, tedy například pro *cenu* se váha vypočítá jako 1 : 15 = 0,066. Váhy

dohromady dávají součet 1 tedy lze říci, že vyjadřují procentické preference (např. z dvaceti procent preferujeme dostupnost vzdělání).

|                          | <b>Jednoduchost</b> | <b>Dostupnost</b><br>vzdělání | Cena | Možnost<br>přechodu | <b>Vhodnost</b><br>pro<br>reklamu | Součet<br>vah |
|--------------------------|---------------------|-------------------------------|------|---------------------|-----------------------------------|---------------|
| Váhy<br>(tvar<br>zlomku) | 1/3                 | 1/5                           | 1/15 | 2/15                | 4/15                              |               |
| Váhy<br>$\mathcal{O}_0$  | 33,33               | 20                            | 6,66 | 13,33               | 26,66                             | 100           |

*Tabulka* č*. 3: Váhy kritérijí*

#### **Bodové ohodnocení program**ů

 Ohodnocení programů na základě zkušeností autora i na základě například Saint-Moulina (2007). Platí čím více bodů, tím je dané kritérium u daného programu kvalitnější.

|                  | <b>Jednoduchost</b> | <b>Dostupnost</b><br>vzdělání | Cena | Možnost<br>přechodu | <b>Vhodnost</b><br>pro<br>reklamu |
|------------------|---------------------|-------------------------------|------|---------------------|-----------------------------------|
| <b>Maya</b>      |                     |                               |      |                     |                                   |
| 3D Max           |                     |                               |      |                     |                                   |
| <b>Cinema 4D</b> |                     |                               |      |                     |                                   |
| LightWave<br>3D  |                     |                               |      |                     |                                   |
| <b>Blender</b>   |                     |                               |      |                     |                                   |

*Tabulka* č*. 4: Bodové ohodnocení program*ů

#### V**ybraný program**

 Váhy jsou skalárně vynásobeny s body, které jednotlivé programy získaly. Např. pro program Maya to bude  $\frac{1}{3} \cdot 1 + \frac{1}{5} \cdot 1 + \frac{1}{15} \cdot 2 + \frac{2}{15} \cdot 5 + \frac{4}{15} \cdot 5 = \frac{8}{3} \approx 2.7$ 

| Váhy             | 1/3                 | 1/5                           | 1/15          | 2/15                | 4/15                              |                                    |
|------------------|---------------------|-------------------------------|---------------|---------------------|-----------------------------------|------------------------------------|
|                  | <b>Jednoduchost</b> | <b>Dostupnost</b><br>vzdělání | Cena          | Možnost<br>přechodu | <b>Vhodnost</b><br>pro<br>reklamu | Celkový<br>vážený<br>počet<br>bodů |
| <b>Maya</b>      |                     |                               |               |                     |                                   | 2,7                                |
| 3D Max           | っ                   |                               |               |                     |                                   | 3,7                                |
| <b>Cinema 4D</b> | 5                   |                               |               |                     | 4                                 | 4,3                                |
| LightWave<br>3D  | 3                   | ◠                             | $\mathcal{R}$ | 3                   | 4                                 | 3,1                                |
| <b>Blender</b>   | 3                   |                               |               |                     | 2                                 | 2,7                                |

*Tabulka* č*. 5: Celkový získaný po*č*et bod*ů *jednotlivých program*ů

Pořadí výběru programu pro tvorbu 3D animace (od nejvhodnějšího):

1. Cinema 4D

2. 3D Max

3. LightWave 3D

4. Maya, Blender

Pro osobu vymezenou v bodě 4.1 by autor doporučil použít program Cinema 4D.

#### *4.2.2.3 Po*č*íta*č*ové vybavení*

 Obecně platí, čím větší investice do počítačového vybavení, tím rychleji bude práce počítačem vypočítána.

#### **Procesor**

 Pro účely 3D grafiky je rozhodně nejdůležitější procesor a čím více jádrový tím lépe.

Procesor vypočítává scénu při renderingu.

#### **Pevný disk a opera**č**ní pam**ěť

 Je důležité nezanedbat i kapacitu disku, jelikož render ukládá animaci snímek po snímku na pevný disk a poté je na disku třeba několik tísíc fotografií.

 Co se operační paměti týče, je také potřeba, aby dosahovala adekvátní velikosti, jelikož s ní pracuje softwarový program a také ji využívá při výpočtu scény.

#### **Grafická karta**

 Na trhu existují také speciální grafické karty určené pro práci v prostředí 3D programu třeba řada FX od výrobce Nvidia. Tyto karty zejména umožňují rychlejší práci s 3D programem rychlost výpočtu neovlivňují tak zásadně jako procesor.

#### **Základní deska**

 Zde prakticky je jediný požadavek a to aby podporovala všechny ostatní součásti (procesor, grafickou kartu, ...).

#### **Monitor a ostatní za**ř**ízení**

 Dalším zařízením je monitor. Je nutné mít kvalitní, který dokáže věrně a stabilně zobrazit celou škálu barev. Pokud se bavíme o profesionální úrovni tvorby grafiky, tak jsou zde dvě možnosti, buď investovat do velmi drahého profesionálního LCD nebo používat starý CRT monitor který se podáním barev vyrovná drahému LCD.

 Vhodné zařízení obecně pro práci s grafikou je také tablet neboli elektronické pero, které umožňuje kreslit rovnou do počítače.

 Dále existují různe speciální 3D ovladače (joisticky), které umožňují například hýbat s náhledem na scénu v 3D animačním software.

#### *Benchmarky*

 Pro hodnocení výkonosti počítačového systému z hlediska vhodnosti pro 3D grafiku lze použít různé 3D benchmarky.

*Tabulka* č*. 6: Výsledek testu, který autor provedl na vlastní Pc sestav*ě *v programu Cinebench R10*

| Počet aktivních<br>jader: | Doba renderingu | Počet bodů |  |  |
|---------------------------|-----------------|------------|--|--|
|                           | 3min 58s        | 3704       |  |  |
|                           | 2min 3s         | 7133       |  |  |

V testu se renderuje jedna statická scéna s 3D motocyklem. Pc sestava:

> Procesor Intel Core2 Duo E8400 @3.00GHz Ram A-Data 4 GB 1066MHz Grafická krata Nvidia GeForce 8800 GT

Základní deska Gigabyte GA-EP45C-DS3R - Intel P45

Z testu lze vypozorovat, jak zásadní vliv má na výpočet scény procesor. Podobné počítačové vybavení je dnes zcela dostačující pro práci s 3D programem.

#### *Po*č*íta*č*ové vybavení v praxi*

 V praxi různé firmy pro rozsáhlé 3D animace (např. celovečerní 3D filmy) využívají buď superpočítačů, nebo více počítačů vzájemně propojených sítí (tzv. renderovací farmy).

#### *Záv*ě*r z po*č*íta*č*ového vybavení*

Pro začínajícího grafika by autor doporučil:

- Co nejvíce peněžních prostředků utratit za procesor.
- Pevný disk alespoň s velikostí 200GB, operační paměť alespoň 4GB.
- Grafickou kartu volit tu, určenou pro "střední vrstu" spotřebitelů. Nemá cenu zpočátku investovat do speciálních 3D grafických karet (FX od Nvidie), ty je doporučováno zakupovat až později.
- Monitor na začátek stačí nějaký kvalitní LCD. Z ostatních zařízení je pouze doporučováno zakoupení tabletu.

Kvalitní sestava vhodná pro začátek práce s grafikou vyjde dnes do 15000 Kč. Také je výhodné pořídit k této sestavě notebook.

## **4.2.2 Osobní p**ř**edpoklady**

 Osobní předpoklady představují to, co by člověk měl znát a umět. Základem splnění těchto předpokladů je osobní píle a cílevědomost.

#### $\triangleright$  Studium

 Krompolc (2009) udává, že je ideální mít 2-3 roky intenzivní přípravy. Tím je myšleno dělat s programem (programy) které slouží k animaci.

 Rozhodně i podnikatel by měl podstoupit studium dané problematiky, aby věděl, co může od zaměstnanců vyžadovat.

 $\triangleright$  Showreel

 Je jak udává Darkin (2006) krátké video které prezentuje nejlepší práci dané osoby nebo reklamní agentury. Je tedy dobré mít na internetu umístěnou tuto práci. Tato prezentace by měla obsahovat jednak stylizované dílo ale také nějaké realistické dílo.

#### Aktivní zájem o 3D grafiku

 Technologie tvorby ve 3D a 3D programy se neustále zdokonalují, je nutné neztratit krok.

#### > Angličnita

 Samozřejmě i v této profesi je třeba znát cizí jazyk, zejména angličtinu. Otevírá možnost práce v zahraničí.

#### $\triangleright$  Talent

 Je třeba mít, když už nic jiného, alespoň estetické cítění. Tato vlastnost je možná ještě důležitější pro vedoucího 3D agentury jelikož on zodpovídá za finální výrobek.

## **4.3 Stav 3D animace v reklam**ě **u nás a ve sv**ě**t**ě

Aneb má v Čechách vůbec cenu dělat 3D reklamu?

## **4.3.1 Sou**č**asné tendence v** Č**eské republice**

 Zájem o 3D animaci a 3D reklamu roste. Zejména roste zájem amatérské společnosti. Na profesionální úrovni je také růst zájmu o 3D, nicméně ne tak velký. Nejsou zde gigantická 3D studia jako jinde v zahraničí (Redakce, 2005), (Vaníčková 2009).

 V čechách jsou, jak uvádí Krompolc (2009) 4 školy animace (např. Univerzita Tomáše Bati ve Zlíně, Filmová škola Zlín). V zahraničí například na známé Univerzitě v Utahu žáci rovnou po zkončení studia nastupují pracovat do animačních studií (Pixar). Také je v zahraničí více škol a kvalitnějších. Problém v ČR je, že zkušení lidé jdou raději pracovat do zahraničí kvůli lepšímu finančnímu ohodnocení a není dost zkušených lidí na výuku 3D. Řešením, jak vylepšit situaci kolem 3D animace v České republice, by podle autora byly dotace do škol zabývajících se 3D animací.

Hlavní rysy současného stavu v 3D animaci dle Krompolce (2009):

### Č*eská republika*

 V České republice je málo pracovních příležitostí v 3D animaci, málo zkušených lidí v tomto oboru, nedostatečná konkurence, malá informovanost o tom, jakým způsobem se dělají složitější komplexní projekty. Dalším rysem je nízká kvalita většiny animační tvorby. Finanční ohodnocení animátorů neodpovídá jejich pracovnímu nasazení. S 3D nástroji které jsou v Čechách pro výrobu reklamy k dispozici nelze ani dosáhnout stejné kvality jako v zahraničí.

#### *Zahrani*č*í*

 V zahraničí je větší množství pracovních příležitostí a mnohem zkušenější lidé v oboru 3D animace. Finanční ohodnocení je výrazně vyšší, kariéra je snažší a rychlejší.

 Velké zahraniční firmy si tvoří vlastní 3D nástroje. Výhoda vlastních 3D nástrojů je v tom, že pokud nejde něco udělat s dosavadními nástroji, které mají firmy k dispozici, tak se vytvoří nástroj, kterým to jde.

## **4.3.2 Rady pro zahrani**č**ní práci**

 Je výhodné hledat práci přes internet. Tedy sledovat nabídky na zahraničních serverech jako je: http://jobs.cgsociety.org/ nebo http://www.highendcareers.com/ a další. Je nutné mít sestavený showreel, jelikož ho studia požadují. V případě životopisu je dobré se rozepsat o schopnostech a také o projektech, které uchazeč řešil.

 Pokud má zahraniční firma o uchazeče zájem, tak mu nabídne interview. Inteview, jak udává Krompolc (2009), může probíhat osobně ale také často jen přes telefon například kůli velké vzdálenosti. Při interview si zároveň zahraniční firma ověřuje jazykové dovednosti uchazeče. Firma se také může uchazeče ptát na výši předešlého platu, je lepší ovšem neposkytnout tuto informaci jelikož některá studia pak dají plat jen o něco málo vyšší.

 Nabídka práce ve větším zahraničním studiu přichází většinou až po předchozí praxi v jiném studiu. Je tedy možné pracovat chvíli v ČR v nějakém studiu a následně v zahraničí.

## **4.4 Oblasti reklamy kde je 3D animace využívána**

 Počítačová animace se dnes v televizi výrazně uplatňuje při tvorbě animovaných znělek k televizním programům, log televizních stanic a dalších pohybově grafických komponetnů jednotlivých pořadů (Kubíček, 2004).

 Počítačová animace se také ještě významněji uplatňuje v televizní reklamě, kde se stejně dobře uplatňuje animace ručně vytvářená i kreslená dle specifika reklamy. V reklamě se používá 3D animace tam, kde by bylo hraní nákladnější, či scéna by byla těžce realizovatelná (Redakce, 2005).

 Další odvětví, kde se v posledních letech hojně využívá animace, jsou hudební klipy. Tedy hudba doplněná o její grafické ztvárnění.

 Oblast, kde se animace dobře uplatňuje, jsou výukové a vědecké pořady. Těžko by se hrála scéna s živými herci o tom, jak se v atomu okolo jádra pohybují elektrony.

 Animace je také používána pro různe interaktivní reklamní aplikace, například ve webovém rozhraní.

 Tradičně se 3D animace používá při průchodu architektonickými objekty. Tuto animaci obvykle využívají firmy, které staví různé budovy. Pro nedokončené budovy animace poskytne náhled, jak budou tyto budovy vypadat po jejich dokončení. Výhoda pro animátora je, že skutečné architektonické modely, které zpracovává architekt například v programu ArchiCad lze převést jako modely do animace (animačního programu), aniž by je musel celé znovu navrhovat. Stejný princip může existovat i v

případě návrhu různých strojních součástí. Konkrétní příklad reklamy tohoto druhu je v bodě 4.9.

 Dále lze animaci využít pro různé účely prezentací podniku. Například pokud firma potřebuje prezentovat nějakým přehledným způsobem co se děje při výrobě jejich produktů. Prezentační animaci lze využít jak pro představení podniku potenciálním zájemcům o nějaké rozsáhlé služby, tak pro zaučování nových pracovníků nebo pro styk s běžnou veřejností (vytváření dobrého povědomí).

 Animace nám umožňuje mít dokonalou kontrolu nad výsledkem. Nad prostředím nad postavami, v reklamě lze tedy vytvořit vlastní svět.

#### *Další využití 3D animace*

- Při nutnosti rychlého centralizovaného řešení často firma, která se zabývá 3D animací, může vytvořit na základě animace webové stránky, plakáty, billboardy a podobně. Díky centralizovanému řešení se vše provede velmi rychle. Teoreticky všechny činnosti by zvládl jeden člověk (modelování, animaci, postprodukci).
- Je-li třeba utvořit moderní povědomí o firmě přechod od plastelínového nebo kresleného maskota v reklamách k maskotovi ve 3D může zatraktivnit marketingovou komunikaci směrem k mladším lidem. Takovým příkladem z praxe může být přechod ke 3D animaci u poštovní spořitelny či stavební spořitelny.
- Za účelem vytvoření tváře firmy něco pod čím si lidé budou danou firmu pamatovat, nějaký symbol firmy. Například firma Czech computer a její lvíček. Maskot v podstatě tvoří jakéhosi vymyšleného prostředníka pro sdělování mezi podnikem a potencionálním zákazníkem (jedná se o použití psychologie v reklamě).

## **4.5 Post**ř**ehy jak navrhnout "správnou" 3D reklamu**

 Role reklamy jak udává Mikeš a Vysekalová (2007) jsou informovat, přesvědčovat a prodávat. Těmto základním faktům je třeba podřídit celý návrh reklamy.

### **4.5.1 Komunikace**

 Je důležité, aby člověk, který má vytvářet animaci, měl co nejvíce informací od člověka, který animaci požaduje. Je třeba vyřešit bezezbytku i nejmenší detaily. Jedná se o odpovědi na otázky typu: Co je účelem produktu? O jaký produkt se jedná? Jaký je vztah firmy k danému produktu? Kolik času má tvorba zabrat? V jaké ceně? Třeba i zjistit něco o výrobě produktu a jeho historii atd. Důležité je také vědět, zda se bude daná reklama vysílat třeba v kině nebo v televizi. Reklama pro kina má mnohem větší rozlišení (je vidět více detailů) a s tím je potřeba počítat už od začátku (uzpůsobit tomu textury např.) (Vaníčková, 2009).

 Je třeba nepodceňovat tento krok a nejlépe v průběhu vytváření průběžně udržovat kontakt se spřátelenou stranou. Na konci tohoto kroku by mělo oběma stranám být jasné, co, za kolik a za jak dlouho bude vytvořeno (Větrovská, 2007).

## **4.5.2 Vytvo**ř**ení plánu rozd**ě**lení** č**inností**

 Je nutné stanovit plán, který by se měl dodržovat, aby k určitému datu mohl být předán finální produkt.

Pokud nepracuje člověk na volné noze tak platí, čím více bude činnost rozdělena, tím rychleji bude hotova.

V menší firmě je tedy výhodné je mít různé osoby:

- > Modeláře.
- Podpůrné osoby (např. pro obstarávání a tvorbu textur).
- > Animátory.
- Osoby vykonávající postprodukci.

 Je jasné, že velká firma bude mít více osob, které se budu podílet na finálním produktu. Firmy mohou mít například vlastní fotografy, kreslíře (konceptů, na základě kterých se dělají scény a modely ve 3D) a další. Velké firmy si také vytvářejí vlastní programy pro tvorbu ve 3D (Krompolc, 2009).

## **4.5.3 Vyhotovení 3D anima**č**ní reklamy**

 Vytvoření reklamy je naprosto individuální záležitost a tento krok se jen těžce zobecní.

Je nutné například zohlednit:

- $\triangleright$  Účel a cíl reklamy.
- Skupinu, na kterou je reklama zaměřena.
- Cenu reklamy tedy odpovídající kvalitu.

#### **Ú**č**el a cíl reklamy**

 Promyšlení cíle reklamy, cílové skupiny zákazníků, čeho chce firma dosáhnout. Pod cílem reklamy se rozumí, zda je potřeba pouze utvářet dobré povědomí podniku nebo zda je cílem podpořit prodej nějakého produktu či služby. Z hlediska cílové skupiny je myšleno, zda produkt (služba) firmy je zaměřen na oslovení spíše mladší (starší) generace, zda je zaměřen více na muže (ženy) nebo zda je určen například pro bohaté či střední třídu a podobně (Vysekalová a Mikeš, 2007), (Redakce, 2005).

 Děti obecně budou více přijímat barevné a jednodužší motivy s věcmi které jsou v oblasti jejich zájmu. Na dospělé může lépe působit "serióznost" a "celkový dojem" než kreativní zpracování nicméně bezmyšlenkovité.

 Z hlediska návrhu například u reklamy na internetu (formou banerů) není potřeba se pitvat s většími detaily, ale je spíše kladen důraz např. na barevnost a zejména upoutání pozornosti. Co se týče led billboardů tak je také na prvním místě upoutání pozornosti. V případě reklamy v televizi je potřeba dát více důrazu na sdělovací část reklamy oproti reklamě na internetu nemusí klást tolik důrazu na to, aby si jí člověk všiml.

Pro různé účely reklamy je důležité, aby animátor měl představu také něco o *psychologii scény*.

Pod pojmem *psychologie scény* je možné zařadit například:

Psychologii barev - různé barvy na člověka působí různě.

 Psychologii použitých tvarů - například pokud prvky scény jsou všechny spíše oblé, působí uklidňujícím dojmem, agresivitu vyjadřují grafické prvky s ostrými úhly či špičatými tvary.

 Dále umístění kamery a její pohyb, kompozice scény aj. Pozn. psychologií umění se zabývá např. Kulka (Psychologie umění, 2008).

 Pokud animátor vytváří animaci nějakého člověka nebo humanoida (např. mimozemšťana) tak by také měl mít nějakou základní představu o anatomii člověka.

 V průběhu vytváření by měl animátor stále kontrolovat, zda dosavadní odvedená práce jako celek odpovídá požadovanému záměru reklamy.

 Je nutné brát v úvahu, že to, co se líbí jednomu člověku, se nemusí líbit jiným lidem, proto je vhodné, aby dosavadní odvedenou práci posuzovalo více lidí.

#### **Cena**

 Podle ceny by se měla řídit celá práce. Tedy čím vyšší cena, tím větší kvalita reklamy a rychlost. Tedy se nedá stanovit obecná cena např. za 1 minutu animace. Je možné vyjádřit cenu reklamy jako dobu odpracované práce animátorů, grafiků, která se ovšem odvíjí od komplexnosti modelu. V praxi to může vypadat tak, že zákazník řekne, co vše si představuje, aby animace obsahovala a podnik na základě těchto údajů oznámí cenu (Redakce, 2005).

## **Samotná** č**asová posloupnost vytvá**ř**ení 3D reklamy má následující kroky:**

*1)Sestavení scéná*ř*e* 

Scénář je v podstatě vyprávění příběhu, který se odehrává v reklamě.

#### *2)Vytvo*ř*ení podklad*ů *pro jednotlivé scény*

 Jako podklady se používají například ručně nakreslené scény, modely. Podle scénáře se vytvoří jakýsi nakreslený komiks, který znázorňuje, jak budou scény v hrubých rysech vypadat.

#### *3)Modelování*

 Modelování v 3D programu vychází z podkladových materiálů. Modelují scény nebo modely postaviček na základě kresby. Je možné udělat modely postaviček v reálném světě jako figurky, které se pomocí speciálních zařízení "naskenují" do počítače. Tedy odpadne část modelářské práce.

#### *4)Animování*

 Vymodelované postavičky rozhýbávají animátoři pomocí vytvořených animačních koster. Více kapitola 3.

#### *5)Rendering*

Viz. kapitola 3.

#### *6)Postprodukce*

 Neboli finální úpravy zde se přidává zvuk, různé reklamní texty, provádí se střih. Vylepšují se různé grafické efekty. Mohou se i upravit jednotlivé scény ale animátor je již "omezen" základem, který byl vyrenderován.

### **4.5.4 P**ř**edání vyprodukované reklamy**

 Animace se předává odběrateli například v různých videoformátech. V případě webů se může jednat o kompletní web, kde hlavní část tvoří 3D animace (například na: http://www.gotmilk.com/#/home/benefits/). Také může mít animace na internetu například formu videobannerů.

 Předání by mělo probíhat v řádném termínu a se všemi dohodnutými náležitostmi.

## **4.6 Zhodnocení reklamy**

 Po odvysílání reklamy by mělo proběhnout zhodnocení účinosti reklamy - zda bylo dosaženo cíle, který byl zadavatelem požadován. Najít místa, která by se dala v budoucnu zlepšit.

 Příklad, kde dle autorova názoru je dobře využita 3D animace, je Tv reklama na Alzu s mimozemštanem (viz. obr. 35). Tato reklama má jednoduchý námět a bohatě zde postačí jedna figurka, která se objevuje i na internetových stránkách podniku a dotváří tak reklamní kampaň podniku a jeho podvědomí u spotřebitelů.

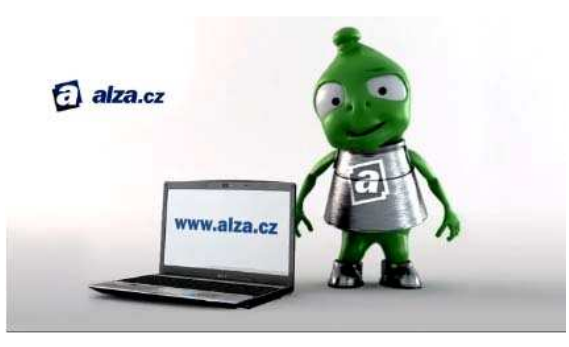

*Obrázek* č*. 35: Tv reklama Ravak (Zdroj: alza.cz)*

 Příklad, kde dle autorova názoru měla být využita 3D animace ale nebyla, je reklamní kampaň Ravak (viz. obr. 36). Ústřední postavení v této kampani má postava žabáka, která se objevuje jak v Tv spotech, tak na autech podniku apod. Bouhžel tato postava, kterou hraje převlečený herec, působí dosti kýčovitě až trapně. Správné řešení dle autora mělo vypadat podobně jako u Alzy - animovaná postavička žabky v prostředí koupelny. Tedy využití 3D animace a točení - což ovšem mohlo být po finanční stránce nákladnějši než ona postava herce žabáka.

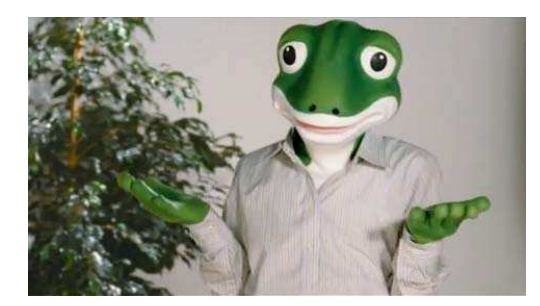

*Obrázek* č*. 36: Tv reklama Ravak (Zdroj: http://www.youtube.com/watch?v=-ykCjruqWk8)*

## **4.8 Shrnutí postupu p**ř**i návrhu 3D reklamy**

Aneb jak číst tento návod?

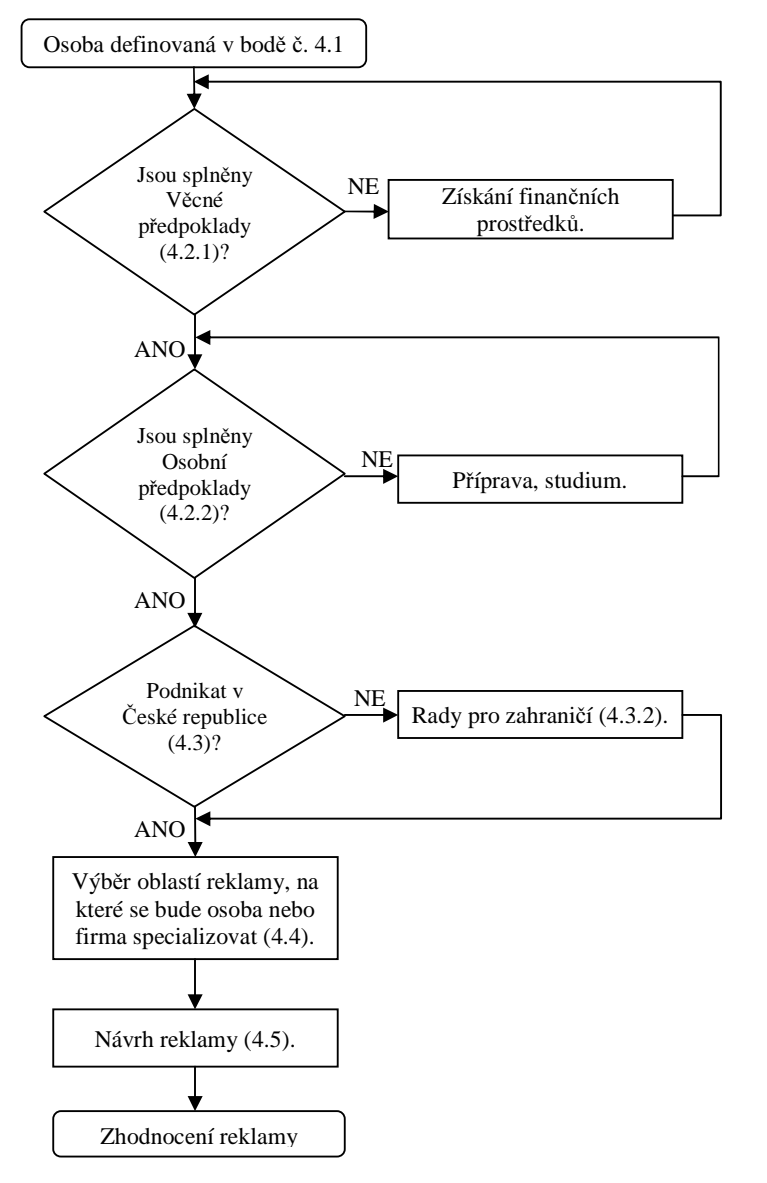

## **4.9 Architektonické vizualizace**

Pojem architektonické vizualizace byl vysvětlen v bodě 4.4.

 Předpokládejme, že definovaná osoba (4.1) se rozhodne podnikat v České republice oboru virtuálního průchodu architektonickými objekty. Obdrží zakázku na nedostavený byt. Cílem je vymodelovat tento byt a pomocí 3D animačního průletu vytvořit reklamu.

#### *Komunikace*

Dle bodu 4.5 první fází tvorby reklamy je domluva.

#### **Vstupy**

 Reklama bude vysílána v televizi, rozlišení bylo dohodnuto na Full HD (1920 × 1080 pixelů). Toto rozlišení autor zvolil na základě komunikace s animačním studiem pixelbox (www.pixelbox.cz) jelikož mu bylo sděleno, že se dnes již nejčastěnji pro vizualizace používá.

 Pro tvorbu 3D modelů bude využito nákresů bytu od architekta. Textury pro modely si grafické studio obstará samo, je pouze slovní popis použitých materiálů. Cíl reklamy je upozornit na možnost koupě nedostaveného bytu.

#### **Výstupy**

 Statické obrázky na letáky a animace ve formě DVD obsahující reklamu. Vše k nějakému konkrétnímu datu.

### *Vytvo*ř*ení plánu rozd*ě*lnení* č*inností*

Zjednodušený plán by mohl vypadat takto:

| Název činnosti                          | Začátek             | <b>Konec</b>        |
|-----------------------------------------|---------------------|---------------------|
| Sestavení scénáře                       |                     | 23.4.2010 25.4.2010 |
| Nafocení textur                         | 26.4.2010 27.4.2010 |                     |
| Modelování                              |                     | 28.4.2010 10.5.2010 |
| Animace                                 | 11.5.2010 14.5.2010 |                     |
| Renderování                             | 15.5.2010 20.5.2010 |                     |
| Postprodukce, tvorba statických obrázků | 21.5.2010 26.5.2010 |                     |

*Tabulka* č*. 7:* Č*asový plán* 

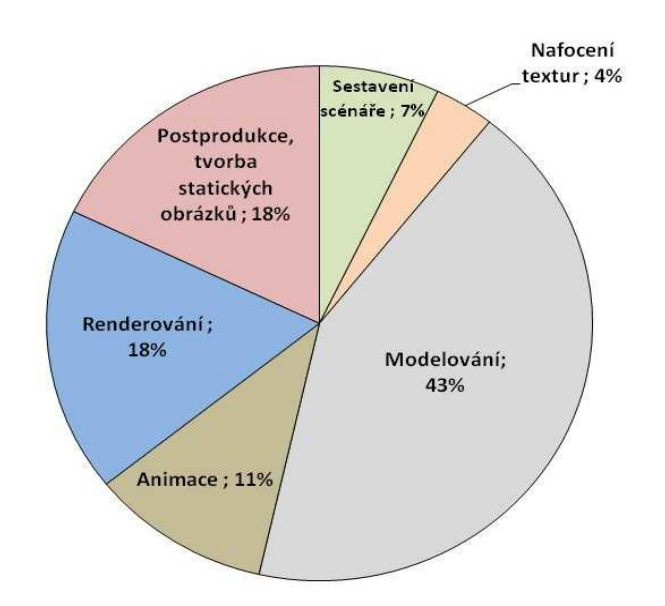

*Obrázek* č*. 37: Graf* č č*asového vytížení (*č*ím více procent tím v*ě*tší vytížen* č ě*vytížení)*

#### **Scéná**ř

Sestavení nákresu nákresu průletu bytem, je řešeno co při průletu vidět je a co naopak ne.

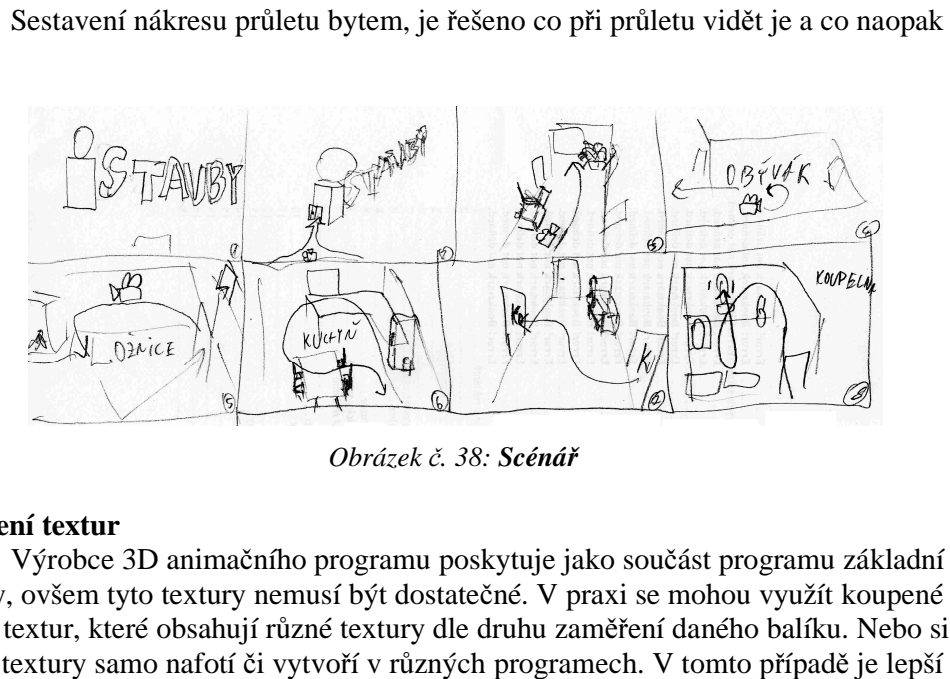

*Obrázek* č*. 38: Scéná*ř

#### **Nafocení textur**

Výrobce 3D animačního programu poskytuje jako součást programu základní textury, ovšem tyto textury nemusí být dostatečné. V praxi se mohou využít koupené balíky textur, které obsahují různé textury dle druhu zaměření daného balíku. Nebo si studio textury samo nafotí či vytvoří v různých programech. V tomto případě volit nafocení na objektech, které už firma pro kterou je zakázka určena vybudovala.

V samotném projektu je využito zejména textur z architektonické edice programu Cinema 4D.

#### **Modelování, animace**

U tohoto typu reklamy bude nejdéle trvat modelování. Samotná animace je V samotném projektu je využito zejména textur z architektonické edice<br>
programu Cinema 4D.<br> **Modelování, animace**<br>
U tohoto typu reklamy bude nejdéle trvat modelování. Samotná animace je<br>
prakticky jen pohyb kamery při prů .<br>například na otevírání dveří.

 Pokud animační studio nemá čas na vytváření modelů nábytku, může předem vymodelované modely zakoupit. Zakoupení modelů může probíhat na různých internetových stránakách (např. http://www.the3dstudio.com/) nebo prostřednictvím balíků modelů určitého zaměření.

 V tomto projektu je z velké části využito předem vymodelovaných modelů z balíku Cinema 4D Architecture edition.

Postup při návrhu scény je uveden v příloze 1 a 2.

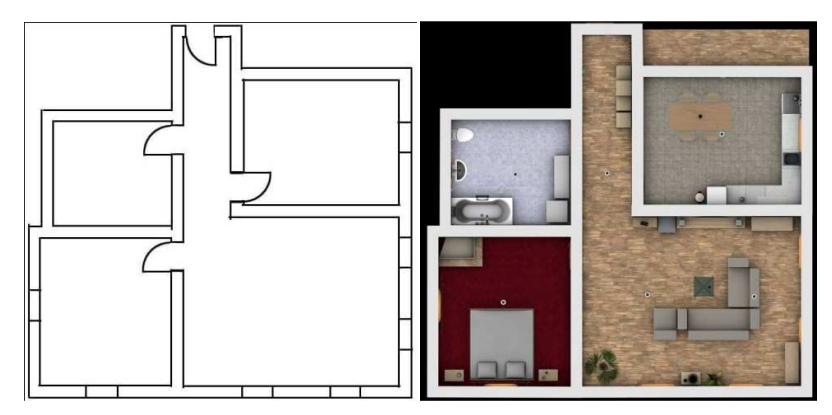

*Obrázek* č*. 39: Nákres p*ů*dorysu bytu a vymodelovaný model bytu v programu Cinema 4D (Zdroj: Program Cinema 4D - vlastní zpracování)* 

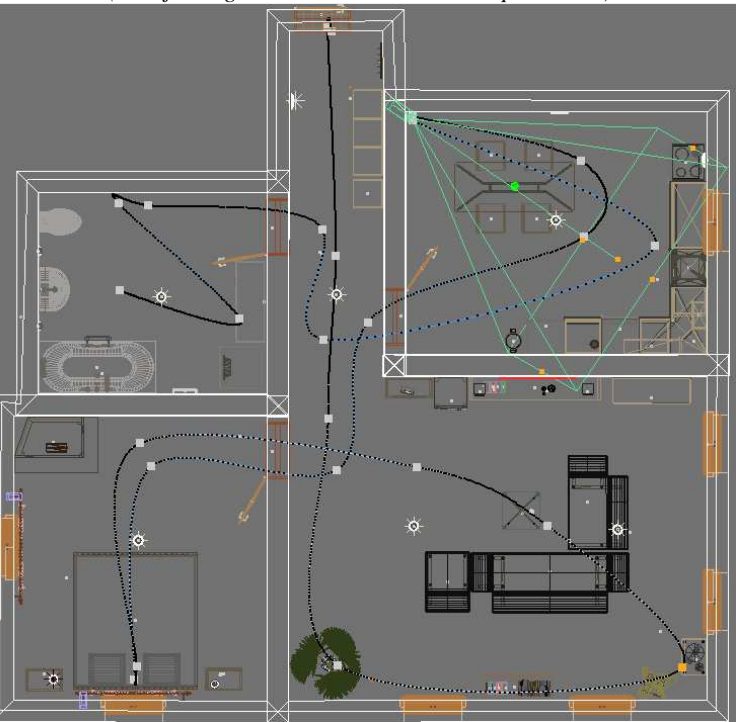

*Obrázek* č*. 40: Pohyb kamery (zelený jehlan) po scén*ě *pomocí anima*č*ní k*ř*ivky (modro* č*erná*  č*ára) (Zdroj: Program Cinema 4D - vlastní zpracování)* 

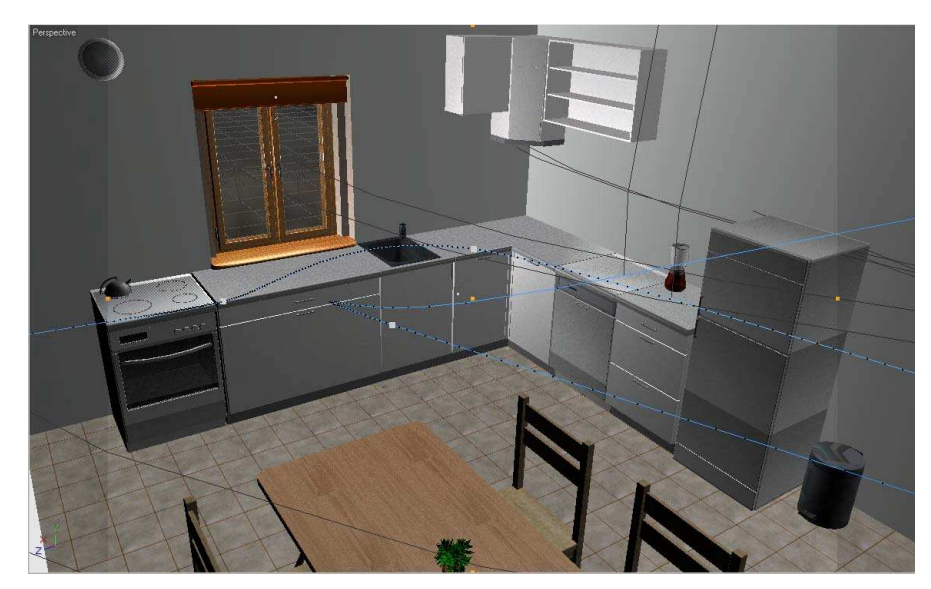

*Obrázek* č*. 41: Záb*ě*r kamery (umíst*ě*né v pozici z obr.19) v prost*ř*edí anima*č*ního programu (Zdroj: Program Cinema 4D - vlastní zpracování)* 

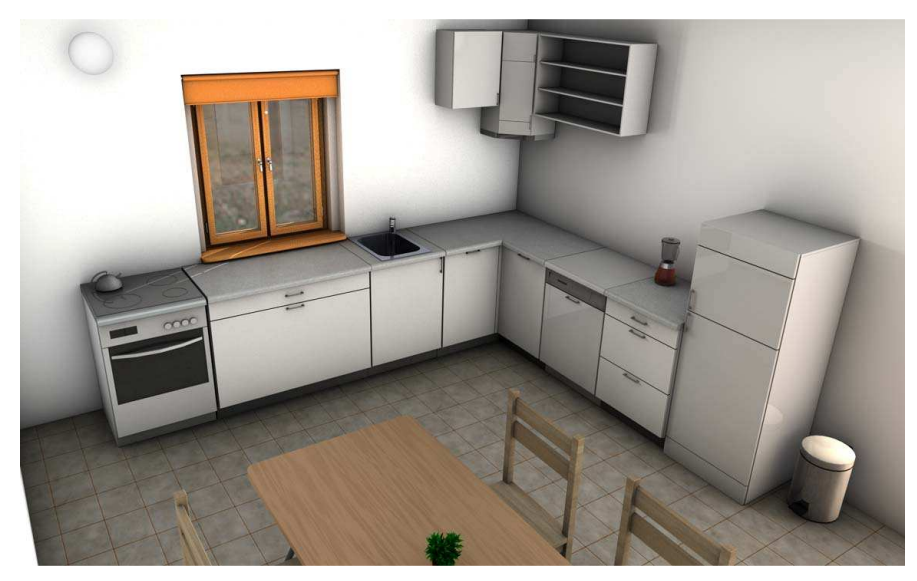

*Obrázek* č*. 42: Stejný záb*ě*r jako obr. 20 ale vyrenderovaný (Zdroj: Program Cinema 4D - vlastní zpracování)* 

#### **Postprodukce**

 Ve fázi postprodukce je přidáná hudba a může být přidán reklamní text. Také jsou vyrobeny statické obrázky. V této fázi je vhodné použít další software (Adobe Photoshop, After Effects).

## **5. Záv**ě**r**

Cílem bakalářské práce bylo objasnit teoretické principy 3D počítačových animací a navrhnout konkrétní uplatnění 3D animace v reklamě.

 Téma návrhu správné 3D reklamní animace je velmi komplexní záležitost. Zahrnuje potřebu znalosti mnoha složitých oborů, nelze navrhnout dobrou 3D reklamu pouze s perfektní znalostí 3D animačního programu. Práce poukazuje na obory, které je potřeba studovat spolu s 3D animací proto, aby vznikla hodnotná 3D reklama. Bakalářská práce bohužel těmto oborům nemohla z hlediska jejího zaměření a cíle věnovat větší pozornost a tak je probírá spíše okrajově.

 V první části bakalářská práce popisuje jednoduše pochopitelnou formou teoretické principy počítačových animací.

 Druhá část bakalářské práce staví na těchto vysvětlených teoretických principech a je zaměřena na využití 3D animace v reklamě. Tato část je zpracována jako návod pro vytvoření reklamy využívající 3D animace. Návod je určen pro osobu neznalou 3D animací a skládá se z těchto návazných kroků:

- *Spln*ě*ní p*ř*edpoklad*ů zde jsou popsány předpoklady, které by měly být splněny ještě před zahájením samotné práce v oboru 3D animace. Předpoklady jsou rozděleny na softwarové, hardwarové a osobní. Softwarové předpoklady využívají pro vytypování vhodného animačního programu metody vícekriteriálního rozhodování.
- *Seznámení se se stavem* Č*eské a zahrani*č*ní 3D animace* cílem tohoto bodu je aby se osoba mohla rozhodnout, zda pracovat v české republice nebo rovnou v zahraničí, také jsou zde obsaženy rady pro hledání práce v zahraničí.
- *Seznámení se s oblastmi kde se využívá 3D reklamní animace*  poskytuje přehled oblastí, kde se tradičně 3D animace v reklamě využívá a uvádí, proč se v těchto oblastech využívá.
- *Konkrétní postup p*ř*i návrhu reklamy* zde je prezentován konkrétní postup při návrhu animace.
- *Zhodnocení reklamy*  tato část poukazuje na potřebu konečného zhodnocení reklamy a je zde uveden příklad kvalitní 3D reklamní animace.

Celý tento návod je shrnut do přehledného vývojového diagramu. Funkčnost návodu je v závěru práce demonstrována na vypracování konkrétního návrhu 3D reklamní animace.

 3D technologie zažívají v současné době velký rozmach. Příklady takového rozmachu jsou vidět všude kolem nás: zavádění 3D monitorů, společnost Google připravuje první 3D prohlížeč nebo že filmy se začínají točit čím dál více pro 3D kina. Toto vše dle autorova názoru naznačuje vývoj této oblasti do budoucna, že 3D animace se bude uplatňovat v reklamě čímdál více.

## **6. Seznam literatury**

#### **Knižní zdroje**

1. Benes, B. Felkel, P. Sochor, J. Zara, J. 1997 Vizualizace, Skripta CVUT Praha, 187 s.

2. Koenigsmarck, A. 2008. Cinema 4D R10 - Praktický výukový kurz, Computer Press, Praha, 456 s.

3. Kubíček, J. 2004. Úvod do estetiky animace, Akademie múzických umění, Praha, 110 s.

4. Sochrová, M. 2008. Dějepis v Kostce I, Fragment, 160 s.

5. Vysekalová, J., Mikeš, J. 2007. Reklama: Jak dělat reklamu, Grada, Praha, 182 s.

6. Žára, J., Beneš, B.,Sochor, J., Felkel, P. 2004. Moderní počítačová grafika, Computer Press, Brno, 609 s.

#### **Internetové zdroje**

7. Anon., Zoetrope [online]. [cit. 2009-9-5]. Dostupné z < http://www.answers.com/topic/zoetrope#cite\_note-3>

8. Augustyn, M. Stíny v počítačové grafice [online]. Game Developers Session 11. října 2008 [cit. 2009-9-18]. Dostupné z <http://gds.ceske-hry.cz/wpcontent/2008/slides/augustyn.michal.pdf>

9. Ball, R. Oldest Animation Discovered In Iran [online]. 12. března 2008 [cit. 2009-9- 5]. Dostupné z < http://www.animationmagazine.net/article/8045>

10. Bellis, M. The Kinetoscope [online]. [cit. 2009-9-6]. Dostupné z <http://inventors.about.com/od/kstartinventions/a/Kinetoscope.htm>

11. Březina, P. Motion Capture [online]. 4. ledna 2009 [cit. 2010-1-12]. Dostupné z < http://pavka.shotzone.cz/motioncapture/motioncapture.html>

12. Carlson, W. A Critical History of Computer Graphics and Animation [online]. The Ohio State University, 2003 [cit. 2009-9-10]. Dostupné z <http://design.osu.edu/carlson/history/lessons.html>

13. Carlson, W. CGI Historical Timeline [online]. 2004 [cit. 2009-9-10]. Dostupné z <http://design.osu.edu/carlson/history/timeline.html#1960>

14. Česká Televize, Profese a pojmy [online]. [cit. 2009-9-3]. Dostupné z < http://www.ceskatelevize.cz/program/vecernicek/jaksedela\_profese.html>

15. Česká Televize, Princip televize [online]. [cit. 2009-9-6]. Dostupné z < http://www.ceskatelevize.cz/ct/historie/princip.php>

16. Darkin, Ch. Stunnig Showreels [online]. Computer Arts duben 2006 [cit. 2010-3-2]. Dostupné z <

http://www.computerarts.co.uk/\_\_data/assets/pdf\_file/575950/cap84\_tut\_reel.pdf>

17. Filmsite, Animated Films [online]. [cit 2009-9-12]. Dostupné z <http://www.filmsite.org/animatedfilms.html>

18. Hanák, I. Světlo a stín [online]. ZČU, 13. prosince 2006 [cit.2010-2-17]. Dostupné z <http://herakles.zcu.cz/education/Grg/2006/lects/06-grg-05.pdf>

19. Hnídek, J. Fotorealistické zobrazovací metody [online]. 6. prosince 2009 [cit. 2010- 1-12]. Dostupné z < http://www.nti.tul.cz/cz/images/1/1e/Prednaska\_fotorealisticke\_zobrazovaci\_metody.pd f>

20. Chang, A. Funny Bones: Skeletal Animation [online]. 6. května 2009 [cit. 2010-2- 12]. Dostupné z <http://blog.media-freaks.com/funny-bones-skeletal-animation/>

21. Impagliazzo, J. A Brief History of Computer Graphics [online]. 5. prosince 2004 [cit. 2009-9-7]. Dostupné z <http://design.osu.edu/carlson/history/lessons.html>

22. James, P. History of Animation [online]. 19. října 2004 [cit. 2009-9-5]. Dostupné z < http://www-viz.tamu.edu/courses/viza615/97spring/pjames/history/main.html>

23. Jenda, Světla nasvícení scény [online]. 10. února 2007 [cit. 2009-9-17]. Dostupné z <http://www.dimenze3.cz/view.php?nazevclanku=svetla-nasviceni-sceny-3&cisloclanku=2007020001>

24. Kalčevová, J. Váhy [online]. 2006 [cit. 2010-3-7]. Dostupné z <http://jana.kalcev.cz/vyuka/kestazeni/EKO422-Vahy.pdf>

25. Krompolc, J. Studium a hledání práce v 3D animaci [online]. 13. října 2009 [cit. 2010-2-23]. Dostupné z

<http://www.jakubkrompolc.net/data/document/priprava\_na\_profesi\_3d\_animatora.pdf  $>$ 

26. Ležák, Z. Živá plastelína [online]. Tištěné ABC, 11. prosince 2002 [cit. 2009-9-3]. Dostupné z <http://www.iabc.cz/scripts/detail.php?id=4402>

27. Martínková, S. Počítačová vs. klasická animace [online]. Copyleft, leden 2003 [cit. 2009-9-3]. Dostupné z <http://www.mgplzen.cz/download/ivt/ivt\_animace.pdf>

28. Mosley, J. Compiled History of Animation [online]. [cit. 2009-9-7]. Dostupné z <http://joshuamosley.com/UPenn/courses/Ani/AnimationHistory.html>

29. Národní technické muzeum v Praze, Kinetoskop [online]. [cit. 2009-9-6]. Dostupné z <http://www.ntm.cz/cs/heslar/kinetoskop*>* 

30. Novotný, J. Deset nejlepších 3D modelovacích a animačních nástrojů roku 2008 [online]. 3. února 2009 [cit. 2010-3-2]. Dostupné z <http://www.3dscena.cz/art/3dscena/3Dmodanim2008.html>

31. Polyščuk, R. Počítače a grafika [online]. Vysoké učení technické v Brně, 16. října 2008 [cit. 2010-2-17]. Dostupné z <http://autnt.fme.vutbr.cz/poliscuk/VPG/pg03.pdf>

32. Redakce, Animace, reklama a multimedia v Čechách [online]. 7. října 2005 [cit. 2009-9-15]. Dostupné z <http://www.grafika.cz/art/design/animace-reklamamultimedia-pol.html>

33. Reindel, K. Environment Mapping Algorithms [online]. 22. června 2002 [cit. 2009- 9-18]. Dostupné z <http://www.reindelsoftware.com/Documents/Mapping/Mapping.html>

34. Saint-Moulin, B. 3D softwares comparison table [online]. 7. listopadu 2007 [cit. 2010-3-2]. Dostupné z < http://www.tdt3d.com/articles\_viewer.php?art\_id=99>

35. Segal, M., Akley, K. The OpenGL Graphic System: A Specification [online]. 1. prosince 2006 [cit. 2009-9-11] Dostupné z <http://www.opengl.org/registry/doc/glspec21.20061201.pdf>

36. Skala, V. Základy počítačové grafiky [online]. ZČU, 21. dubna 2004 [cit. 2009-9- 18]. Dostupné z < http://ws.hostuju.cz/dl/ebooks/WebDesign,grafika/Z%e1klady%20pocitacove%20grafik  $y/$ 

37. Skinner, J. Mip-Mapping in Directx3D [online]. 11. října 2000 [cit. 2009-9-15]. Dostupné z < http://www.gamedev.net/reference/articles/article1233.asp>

38. Štugel, J. Textures [online]. [cit. 2010-3-1]. Dostupné z <http://www.netgraphics.sk/textures>

39. Vaníčková, L. Jak využít 3D animaci v reklamě [online]. 15. února 2009 [cit. 2010- 2-24]. Dostupné z <http://mam.ihned.cz/c4-10102290-34401560-100000\_d-jak-vyuzit-3d-animaci-v-reklame>

40. Větrovská, P. Jak postupovat při návrhu reklamní kampaně ve vyhledávačích [online]. 29. května 2007 [cit. 2010-1-12]. Dostupné z <http://www.dobryweb.cz/newsletter-jak-postupovat-pri-navrhu-reklamni-kampane-vevyhledavacich/>

41. Victoria and Albert Museum, Zoetrope [online]. 10. října 2006 [cit. 2009-9-5]. Dostupné z <

http://www.vam.ac.uk/moc/collections/toys/moving\_toys/optical\_toys/zoetrope/index.ht ml>

42. Your3dSource, Earliest examples Of Computer Animation In Film [online]. [cit. 2009-9-10]. Dostupné z <http://www.your3dsource.com/earliest-computeranimation.html>

43. Zoch, P. Jsem dřevo a nestydím se za to [online]. 17. července 2008 [cit. 2009-9- 15]. Dostupné z <http://www.3dsoftware.cz/3Dportal/clanek.aspx?id=1220>

# **7. Seznam tabulek**

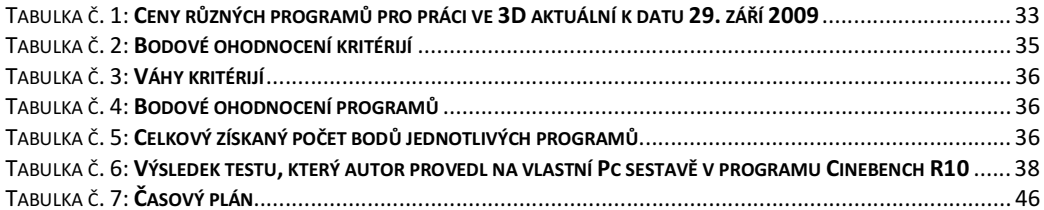

# **8. Seznam obrázk**ů

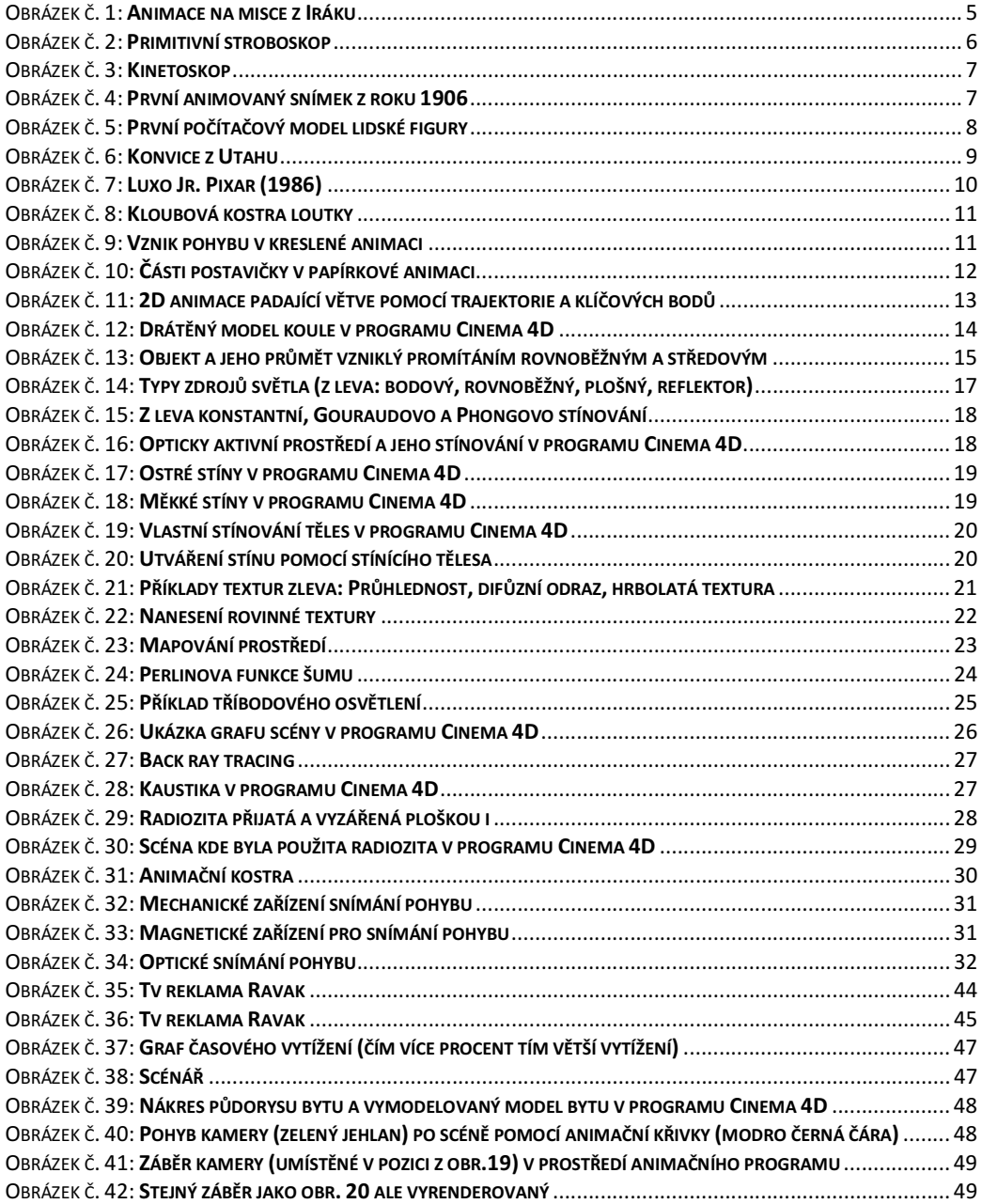

## **9. P**ř**ílohy**

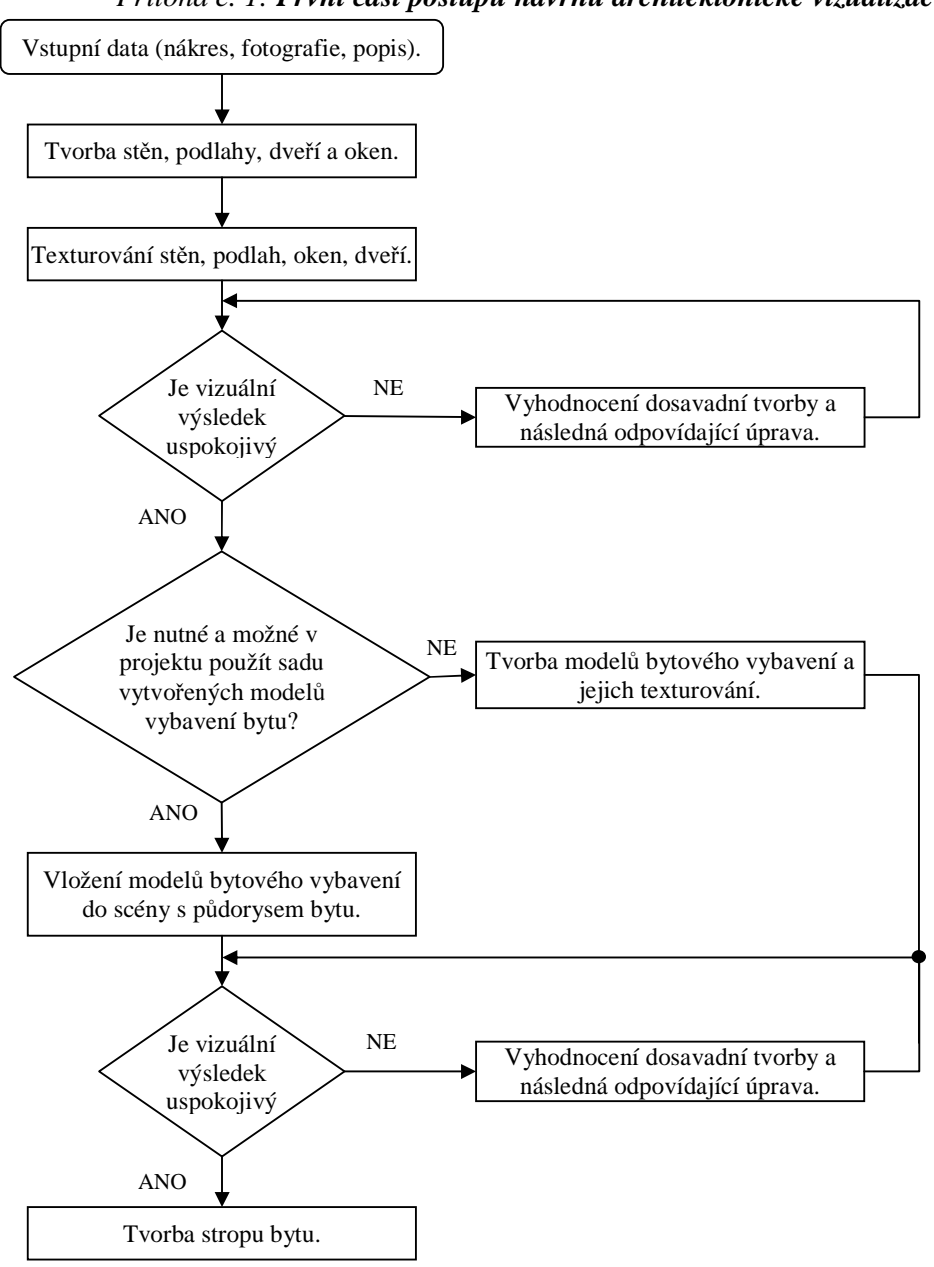

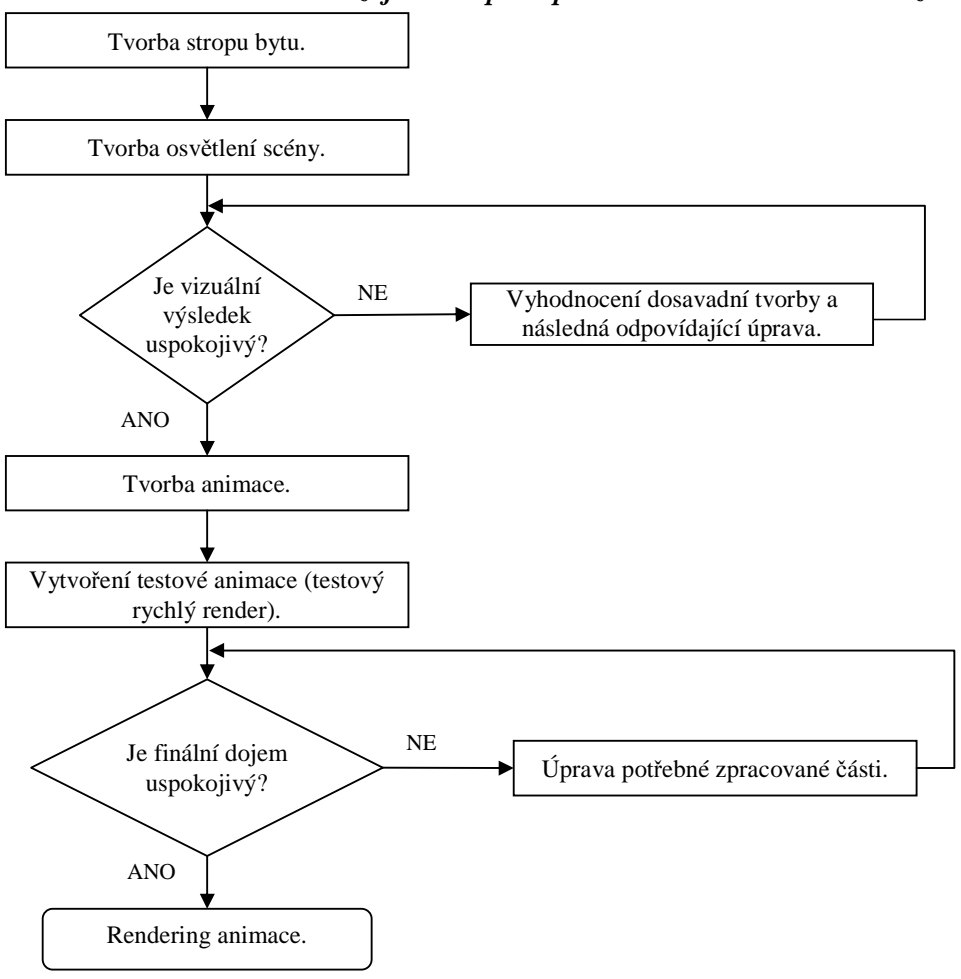

### *P*ř*íloha* č*. 2: Druhá navazující* č*ást postupu návrhu architektonické vizualizace*